Zomer 1998

Abonneeprijs HFI. 2,50 Losse nummers HF]. 3,—

# **Totally Chaos Team**

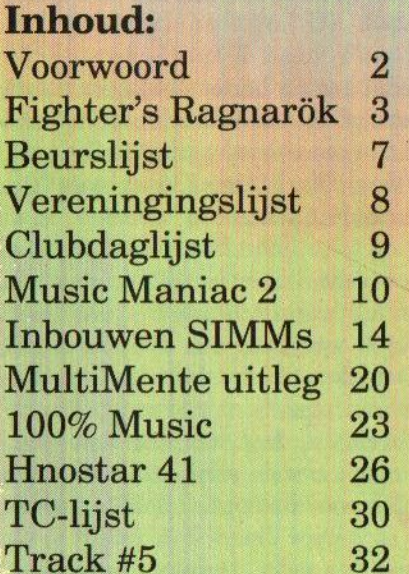

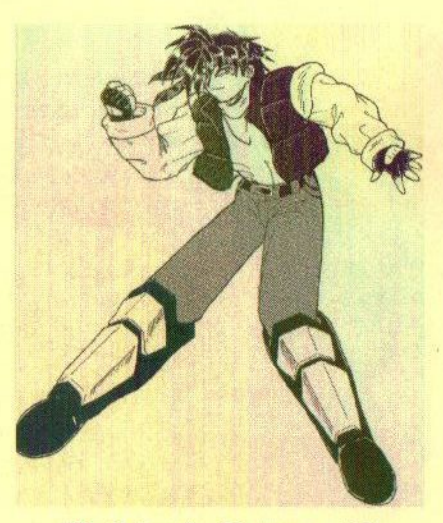

**Fighter's Ragnarök** 

Niet genoeg geheugen in uw computer? Bouw nu zelf SIMMS in!

#### Colofon:

Het MSX-Info Blad is een uitgave van het Totally Chaos Team. Het verschijnt 4 keer per jaar. Een iaarabonnement kost Fl.10.-. Losse nummers kosten Fl.3,-. Op beurzen geldt de speciale prijs van Fl.2.- per nummer.

#### **Uitgever:**

**M.T Stoker** Rotterdamstraat 73 6415 AV Heerlen Tel: (045) 570 87 63

#### **Redactie:**

Gerrit van den Berg **Fokke Post** Jan-Marten van der Reest **Rinus Stoker** 

#### Vaste medewerkers:

Raymond de Heer Raymond Hoogerdijk **Tom Emmelot Hans Oranje** Stephan Oversteegen

**Tristan Zondag** 

#### Lav Out: **Fokke Post**

Waaiershoek 36 8321 BH Urk Tel: (0527) 68 82 93

#### **Drukwerk: Copy Service Hattem** Hoopiesweg 1 8051 DB Hattem Tel: (038) 444 85 77

### Beste Lezer

Tilburg ligt al weer ruim twee maanden achter ons. Het was weer een gezellige dag. We zagen vele oude bekenden en zelfs enkele nieuwe gezichten. De beurs is redelijk goed bezocht. Er was verrassend veel nieuwe software en zelfs nieuwe hardware te koop. Verder werden enkele werkende versies getoond van in ontwikkeling zijnde software.

Ook het MSX-Info Blad werd op de beurs gepromoot. Gelukkig wisten veel mensen onze stand te vinden om een exemplaar van nummer <sup>7</sup> te kopen. Een behoorlijk aantal abonneerde zich meteen en dat is natuurlijk fantastisch. Hoe meer zielen, hoe meer vreugd!

Het aantal spellen, dat op de beurs verkocht werd, heeft er wel voor gezorgd dat de recensenten moeite moesten doen om hun recensies op tijd af te krijgen. Vooral het spel The Lost World van Umax wist hen van het schrijfwerk af te houden!

Ondanks de geruchten gaat de beurs in Zandvoort dit jaar gewoon door! Hopelijk worden dan de producten uitgebracht, die ten tijde van de beurs in Tilburg nog niet klaar waren. Ook deze beurs bevelen wij van harte bij u aan! Als u van plan bent nieuwe software of hardware uit te brengen, laat het ons dan even weten. Wij streven ernaar om de volgende editie van het MSX-Info Blad vlak voor de beurs uit te brengen.

Ook deze editie mogen we enkele nieuwe medewerkers verwelkomen. Dit zijn in de eerste plaats Tom Emmelot en Hans Oranje. Zij zullen regelmatig iets gaan uitleggen over enkele specifieke onderwerpen. Tristan Zondag heeft zich aangeboden om de muziekdisks te gaan recenseren. Wij zouden het erg leuk vinden, wanneer <sup>u</sup> ons eens liet weten wat <sup>u</sup> van ons blad vindt. Voor opmerkingen of suggesties houden wij ons aanbevolen!

Rinus Stoker

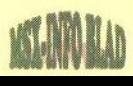

## Fighter's Ragnarök

Voor de vele spelconsoles van tegenwoordig zijn of worden veel vechtspellen gemaakt. Deze zien er door de gebruikte snelle processors en 3D-videochips zeer realistisch uit. Wellicht het bekendste spel is Streetfighter, wat al enkele jaren een begrip is. Het spel Fighter's Ragnarök voor MSX is hier sterk op gebaseerd.

Het was voor de meesten een ver-<br>Hetoen dit spel op de beurs in Tilburg verscheen. Zonder vooraankondiging bracht Fony een onbekend vechtspel op de markt. Na enig onderzoek bleek dit niet door Fony zelf gemaakt te zijn. De Japanse MSX-groep Delta-Z heeft Fony toestemming gegeven om hun spel in Europa te distribueren. Hiervoor is speciaal een Engelse versie gemaakt. In Japan zijn destijds heel veel van deze spellen gemaakt, maar deze hebben Nederland nooit echt bereikt. Ik denk hierbij aan spellen zoals Battle Street, Justwok en South Town's Hero. Dit zijn de allerlaatste spellen uit de Takeru-machines, die nog te bemachtigen waren voordat deze machines niet meer gebruikt werden voor de distributie van software op diskette. Het feit, dat Fony dit spel naar Nederland heeft weten te krijgen, kan daarom alleen maar worden toegejuicht.

Het spel staat op één diskette en wordt geleverd in een doos met Engelstalige handleiding. De doos waarin het geheel geleverd wordt, roept enige vraagtekens op. Na het openen van de gigantische doos komt er, zoals gezegd, slechts één diskette uit. Qua inhoud zouden er wel een stuk of tien in kunnen. Daarbij komt nog, dat het niet goed sluit. Bij het openen en sluiten van de doos kraakt deze enorm en lijkt het net of er iets kapot knapt. Voor één diskette lijkt mij een mini-cd doosje veel geschikter. Spellen zoals Zone Terra, Pentaro Odyssey en Sonyc werden of worden hierin geleverd en dat is veel praktischer.

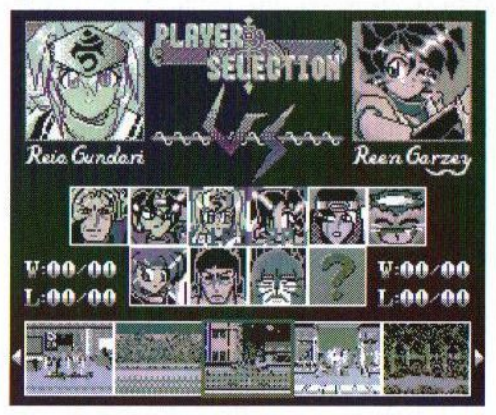

De diskette waarop het spel geleverd wordt, is jammer genoeg van het type HD. Hopelijk hebben weinig kopers hier problemen mee gehad. Het label ziet er keurig uit, alleen had het best wel in kleur gemogen. Een zwarte diskette met een zwart-wit label ziet er nu eenmaal minder aantrekkelijk uit. Het spel kan op harddisk gezet worden en werkt dus prima onder MSX-Dos 2.

De handleiding ziet er goed uit en telt 27 A4 pagina's. Hierin staat 0.a. dat dit spel werkt op een MSX2/2+ en Turbo-R met 128 Kb Ram en 64 Kb Vram. Voor gebruik op een MSX <sup>2</sup> zou een FM-Pac noodzakelijk zijn. Dit is echter niet waar. Het spel werkt ook zonder FM-Pac, alleen

hoor je dan PSG-muziek in plaats van FM-Pac muziek. Dit klinkt natuurlijk een stuk minder dan met FM-Pac en waarschijnlijk is dat de reden waarom dit zo in de handleiding vermeld staat.

In het spel kan uit verschillende karakters worden gekozen. In totaal is er de keuze uit zeven personages. In de handleiding zijn deze alle zeven afgebeeld. Deze plaatjes zien er fraai uit en zijn in manga-stijl getekend. Ook wordt daarnaast uitgelegd wat het voor persoon is, wat zijn of haar specialiteiten zijn en waarom de perso-

nage meedoet aan dit vechtsporttoernooi. Het enige minpuntje van de handleiding is, dat het alleen in het Engels is. De mensen die deze taal niet beheersen zullen zich moeten beperken tot het bekijken van de plaatjes. De verschillende toetscombinaties worden echter ook met figuren in de handleiding uitgelegd, zodat dit geen onoverkomelijk probleem hoeft te zijn.

Na het opstarten van het spel verschijnt er een strijdtoneel op het scherm. Van onder naar boven scrollt een zogenaamde 'prologue' omhoog. Hier wordt in het kort het hoe en waarom van dit toernooi uitgelegd. Fighter's Ragnarök draait om een personage, dat deelneemt aan een vechtsporttoernooi. Dit toernooi is gebaseerd op streetfights, welke op verschillende plaatsen gehouden worden. Wanneer de toegewezen te-

genstander is overwonnen, wordt het toernooi vervolgd. Het gebruik van wapens is alleen toegestaan indien<br>deze geregistreerd zijn. Fighter's Ragnarök is de tweede editie van dit toernooi. De eerste werd twee jaar geleden gehouden. Dit gebeurde ondergronds en Shooga Garzey werd de eerste kampioen. Vlak voor het begin van de tweede editie wordt het dode lichaam van Shooga Garzey in een steeg gevonden. Uit de prologue blijkt, dat hij vermoord is door een zekere Raltag.

Na de prologue verschijnt een menu waar gekozen kan

worden uit 'story', 'vs com', 'vs player', 'music mode' en 'option'. De 'vs com' en 'vs player' opties spreken voor zich. Hier kan gekozen worden voor het spelen tegen de computer of tegen iemand anders. De 'vs player' optie zal waarschijnlijk veel mensen aanspreken. Tegen de computer spelen is leuk, maar tegen iemand anders spelen is vaak veel leuker. Als een tijdje niets gekozen wordt, verschijnen de deelnemers in beeld met wat informatie. Ook dit is erg mooi getekend. In 'option' kan de moeilijkheidsgraad, de snelheid en de keuze tussen wel of geen muziek ingesteld

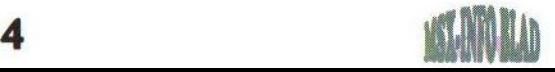

worden. De moeilijkheidsgraad en de snelheid worden gesymboliseerd door de deelnemers. Zo is Doraomon een makkelijke en Gespenst een moeilijke tegenstander. Qua snelheid is b.v. Yoshiaki Fukada (de bokser) langzaam, terwijl Rogha Fukuma (de ninja) erg snel is.

#### Het toernooi

Het toernooi is te vinden onder de optie 'Story'. Indien hiervoor gekozen wordt, verschijnt de 'players selection' in beeld. Hierin kan een speler worden geselecteerd, waarmee het toernooi wordt gespeeld. Dit kan maar één keer. Dus wanneer bijvoorbeeld Rogha Fukuma gekozen wordt, moet hier het hele toernooi mee gespeeld worden. De tegenstander

wordt evenals de speellocatie wille-<br>keurig door de keurig door computer gekozen.<br>De speellocatie speellocatie kan van alles zijn, van een gokhal tot paleis graaf Dracula. Na het verslaan van een tegenstander, verschijnt deze grijs in het menu

en hoeft dus niet meer bevochten te worden. Het is overigens wel vreemd, dat je ook tegen jezelf moet vechten.

Het winnen of verliezen wordt bepaald volgens het zgn. 'best of three'. Dit betekent, dat er twee van de maximaal drie ronden gewonnen moet worden. Het is ook mogelijk, dat er een gelijkspel behaald wordt. Dan krijgt geen van beiden punten. Als een gevecht afgelopen is, houdt de winnaar een soort overwinningsrede. Soms moet ook nog tegen vreemde personages gevochten worden. Deze verschijnen na het bericht 'here comes a new challenger' in beeld. Dit zijn vaak erg ludieke karakters en vormen een leuke afwisseling.

Het vechten is vooral in het begin niet makkelijk. Ieder karakter heeft namelijk zijn eigen besturing. Gelukkig worden in de handleiding de verschillende opties per personage uitgebeeld. Zo hebben de meeste personages een zogenaamde 'superblitz', waarmee de tegenstander flinke schade kan worden toegebracht. Dit kan echter alleen als de eigen status-

**LOGOLDENS** 

balk in het rood staat en de partij bijna verloren is. Alleen Eiji Sanjô kan een 'ultimate secret' gebruiken, wat de tegenstander nog zwaarder treft. Het verdient aanbeveling om in het begin veel te oefenen met deze 'blitzen'. Dit kan

bijvoorbeeld door de 'vs player' optie te kiezen of een wat minder sterke tegenstander in de 'vs com' optie te selecteren.

Nahet overwinnen van de zeven tegenstanders moet nog één of twee keer worden gevochten tegen enkele 'bosses'. In de handleiding staan enkele tips hoe deze het beste bestreden kunnen worden. Na deze te hebben

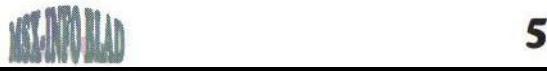

verslagen — wat overigens niet makkelijk is — verschijnen de credits in beeld. Hoe dit er uitziet verklap ik niet, maar het is op een erg leuke manier gedaan.

#### Music Mode

De laatste optie van dit spel is de zogenaamde Music mode, waarin vijfentwintig muziekstukken aanwezig zijn. De replayer is erg origineel. In beeld verschijnen de verschillende personages, die elk reageren op de verschillende instrumenten, die in het muziekstuk gebruikt worden. Bij bijvoorbeeld een drum reageert één van de personages door een bepaalde beweging te maken. Deze lopen vrij synchroon met de muziek. Erg knap gedaan! De muziek is alleen voor FM-Pac en PSG. Natuurlijk zijn de MSX-ers van tegenwoordig verwend met het prachtige geluid van de Moonsound, maar tot op vandaag wordt daar nog niet het maximale uitgehaald. Delta-Z doet dat wel met

de FM-Pac en de PSG en luistert hun software op met uiterst fraaie muziek.

#### **Conclusie**

Dit is zonder meer een leuk spel, mits je van dit soort spellen houdt. Het is natuurlijk niet te vergelijken met de 3D vechtspellen van de geavanceerde spelcomputers van vandaag, maar toch verlopen de animaties redelijk soepel en is het spel zeer uitgebreid. Mede door de 'vs player' optie gaat het spel niet snel vervelen. Zoals wij van de meeste producten uit Japan gewend zijn, is de grafische en muzikale aankleding goed. Eigenlijk worden bij aankoop van dit spel twee dingen gekocht, een spel en een muziekdiskette. Minpuntjes zijn de doos, waarin het spel geleverd wordt en de vertaling naar het Engels die niet altijd even fraai is. Gelukkig is het wel beter te begrijpen dan het Japans. Voor bestelinformatie wordt verwezen naar de aparte advertentie in dit blad. Ik hoop, dat Fony doorgaat met het verspreiden van buitenlandse software in Nederland en de rest van Europa.

Gerrit van den Berg

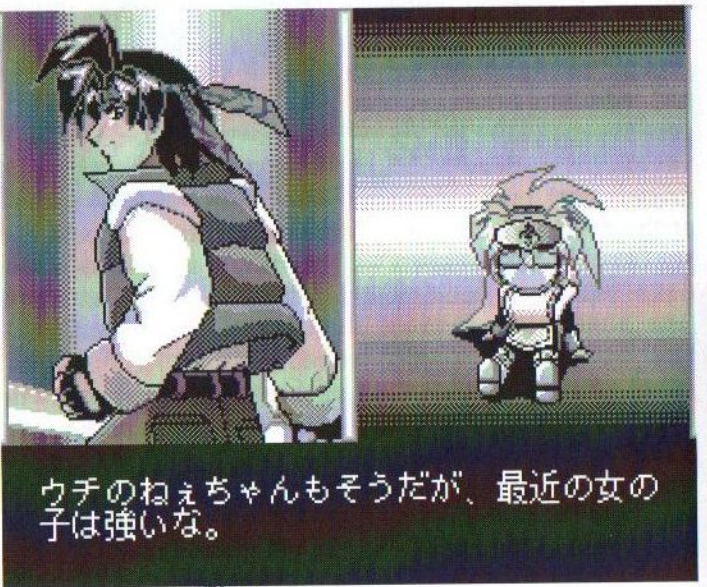

## Beurslijst

Releasedatum: <sup>1</sup> juli 1998

De eerstvolgende lijst verschijnt in september 1998. Dus kom op tijd met eventuele aanvullingen / wijzigingen!

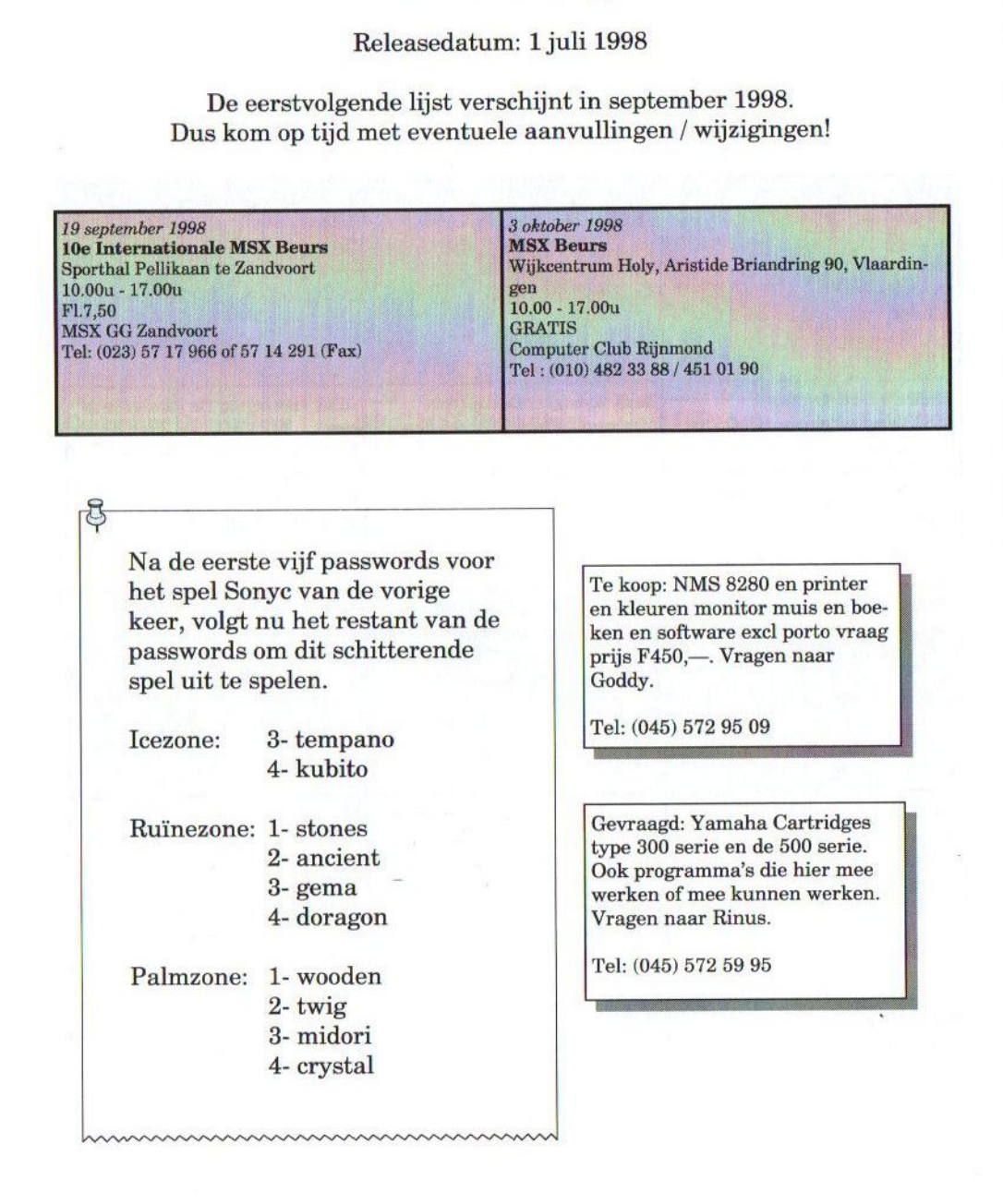

Nadeeerste vijf passwords voor het spel Sonyc van de vorige keer, volgt nu het restant van de passwords om dit schitterende spel uit te spelen.

Icezone: 3- tempano

4- kubito

- Ruïnezone: 1- stones 2- ancient
	- 3- gema
	- 4- doragon

Palmzone: 1- wooden

- 2-twig
- 3- midori
- 4- crystal

en kleuren monitor muis en boeken en software excl porto vraag prijs F450,—. Vragen naar Goddy.

Tel: (045) 572 95 09

Gevraagd: Yamaha Cartridges type 300 serie en de 500 serie. Ook programma's die hier mee werken of mee kunnen werken. Vragen naar Rinus.

Tel: (045) 572 59 95

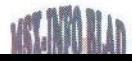

# Verenigingslijst

#### Releasedatum: <sup>1</sup> juli 1998

De eerstvolgende lijst verschijnt in september 1998. Dus kom op tijd met eventuele aanvullingen / wijzigingen!

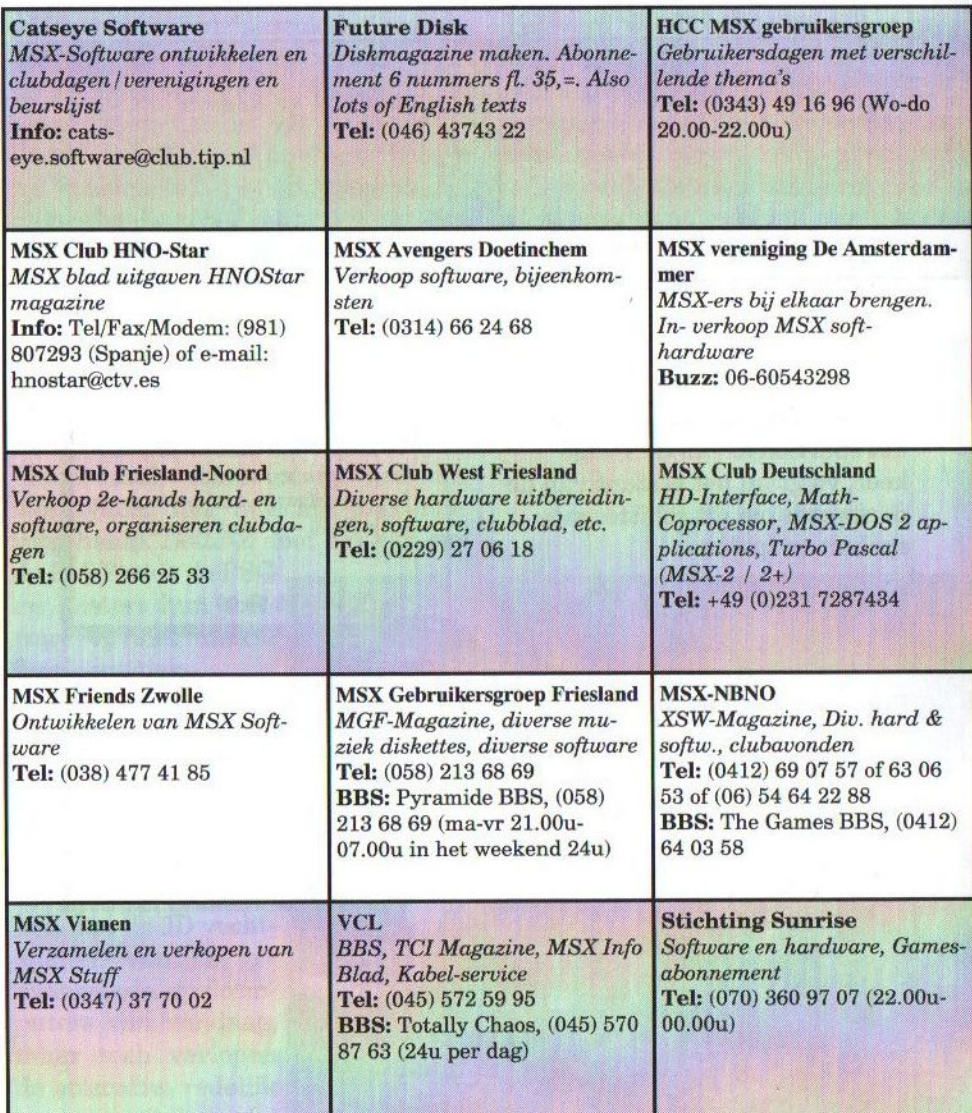

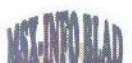

# Clubdaglijst

Releasedatum: <sup>1</sup> juli 1998

De eerstvolgende lijst verschijnt in september 1998. Dus kom op tijd met eventuele aanvullingen / wijzigingen!

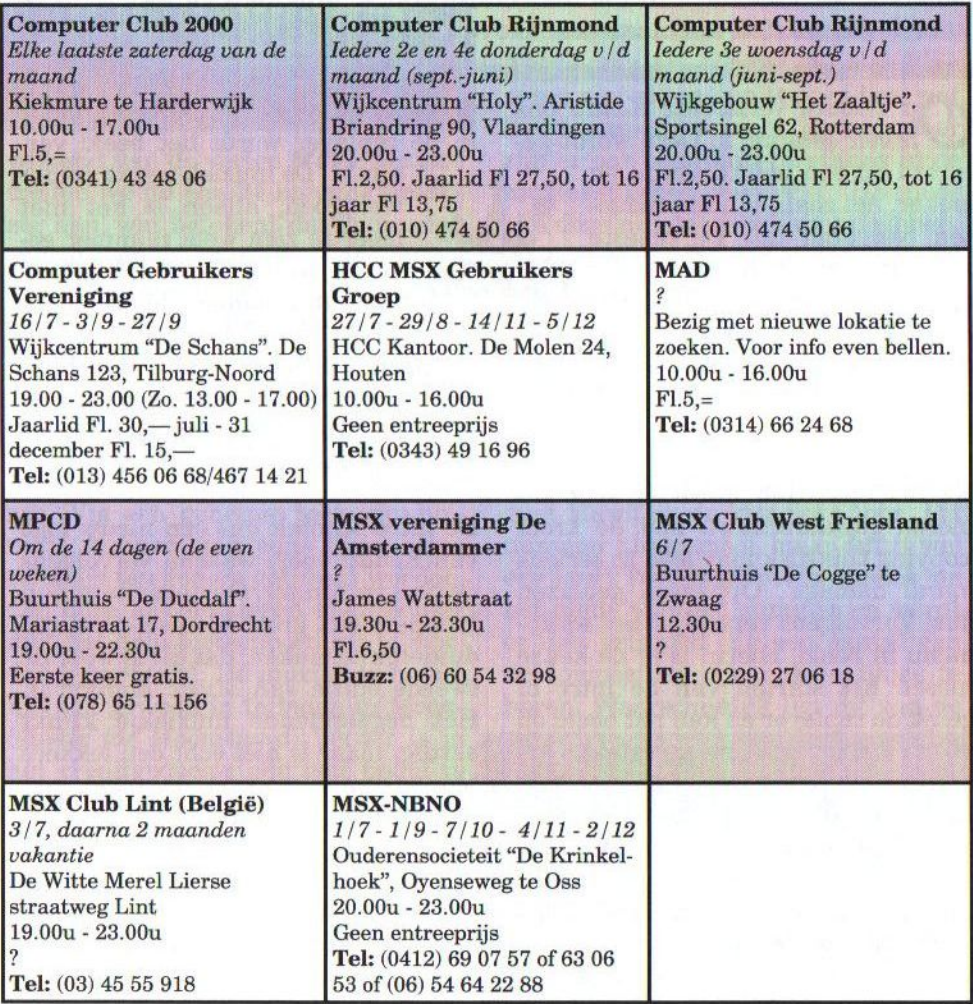

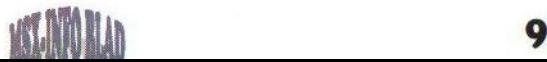

# Music Maniac 2 - The Other Sound -

Music Maniac 2 is het logische vervolg op Music Maniac, dat in het vorige MSX-Info Blad besproken is. Dit derde product van het Belgische Kenda Software Team is wederom een muziekdisk. Maar deze keer is de muziek speciaal geschreven voor de Moonsound.

p Tilburg verstrekte Kenda ons Music Maniac 2. Deze wordt geleverd op een merkdiskette en

ziet er, net zoals al hun produeten, verzorgd uit. De meeste software wordt tegenwoordig op een merkloze ofzelfs op HD diskette geleverd. Kenda doet

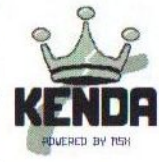

dit niet en levert een 2DD TDKdiskette met een kleurenlabel. Keurig!

Na het opstarten wordt er voor kopiëren gewaarschuwd met de kreet 'copying this disk may lead to serious moral damage'. Oppassen geblazen dus! Vervolgens verschijnt het setupmenu in beeld. Hierin is er de keuze tussen het starten van de intro of gelijk de replayer en kan het beeld op 50 of 60 Hertz worden ingesteld. Ook is er in dit menu nog een drivertest aanwezig, die een gedeelte van het eerste liedje afspeelt.

De disk kan op de harde schijf worden gezet, alleen werkt dit op een Turbo-R niet helemaal goed. Waarschijnlijk heeft de programmeur niet de beschikking over een Turbo-R, omdat dan de volgende fout waarschijnlijk wel was opgevallen: het

programma start normaal op, maar in de replayer wordt het beeld ver-

minkt. De muziek werkt verder wel goed, alleen is het niet meer te zien welk nummer gekozen wordt. Tevens blijft de computer hangen bij de einddemo. Vanaf diskette werkt al-

les prima, doordat deze waarschijnlijk op een MSX <sup>2</sup> geformatteerd is, zodat een Turbo-R automatisch in de Z80 mode wordt opgestart.

De intro schotelt ons een nieuw logo van Kenda voor, waarna vervolgens de titel verschijnt. Op de achtergrond knippert een grote blauwe twee, om duidelijk te maken, dat dit al weer de tweede editie van Music Maniac is. Het begeleidende muziekje klinkt aardig, maar is niet echt een lekkere binnenkomer, wat in de regel met muziekdisks meestal wel het geval is. De replayer ziet er grafisch origineel uit. Het stelt een hardwareschema van een MSX-computer voor, waarbij bijvoorbeeld de Z80 met de OPL4 verbonden is.

Evenals de vorige muziekdisk bestaat de gehele besturing uit de vier cursortoetsen, wat erg handig is. Af-

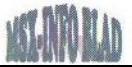

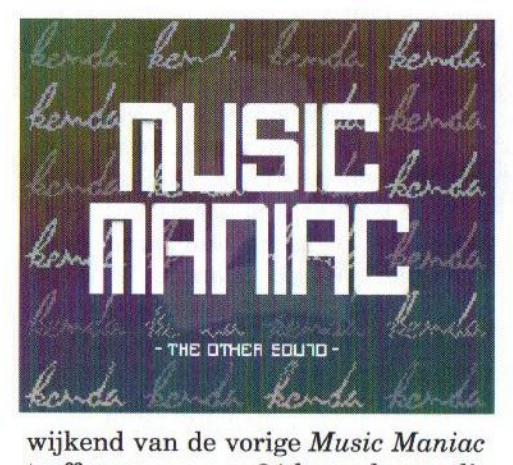

treffen we nu een 24-kanaals equalizer aan, wat betekent dat de muziek geschreven is met de Wave-versie van Moonblaster for Moonsound. Met [Select] kan van beeldfrequentie gewisseld worden.

Op deze diskette staan in totaal 23 muziekstukken, waarvan er twintig direct via de replayer zijn te beluisteren. Via een geheime toetsencombinatie kunnen nog eens twee extra remixen ten gehore gebracht worden. Om deze te beluisteren hoeft echter niet het hele toetsenbord uit te worden geprobeerd. De muziek is namelijk ook gewoon in te laden in Moonblaster for Moonsound. Verder is in het creditgedeelte nog een liedje te horen. Al met al is deze muziekdisk ruim voldoende gevuld.

Na het beluisteren van een aantal nummers blijkt al snel, dat David Libeert alias Hawk zo'n beetje alle muziekstijlen beheerst. Van klassiek tot house en van covers tot eigen composities. Ook staan er enkele zogenaamde remakes op van eerder gemaakte nummers. Het betreft hier de nummers Raver, Horizon en Warlock. Door het gebruik van de Moonsound klinken deze nu een stuk beter.

Op de vorige muziekdisk stond vrijwel geen housemuziek. Deze keer heeft Kenda ook aan de houseliefhebbers onder ons gedacht met de nummers Retro, Retro 2, Lasha fever, Notredame en Absolution. Gelukkig is het niet alleen een stevige bas, wat het house-effect moet geven, maar zijn er ook eigen interpretaties in de muziekstukken verwerkt. Hierdoor zijn deze nummers ook voor degenen. die niet zo van house houden best wel om aan te horen. Zo heeft het nummer Lasha Fever een heel apart effect, waardoor het afwijkt van 'normale' house.

De overige nummers zijn meer mijn smaak. Met het nummer Lagrima gaat Hawk op de klassieke tour. Dit nummer klinkt mooi, maar duurt wel erg kort! Tevens stopt de muziek na het einde van het nummer en wordt er niet gelooped. Bij een aantal van de composities zijn enkele tikjes te horen. Waarschijnlijk ligt dit aan de

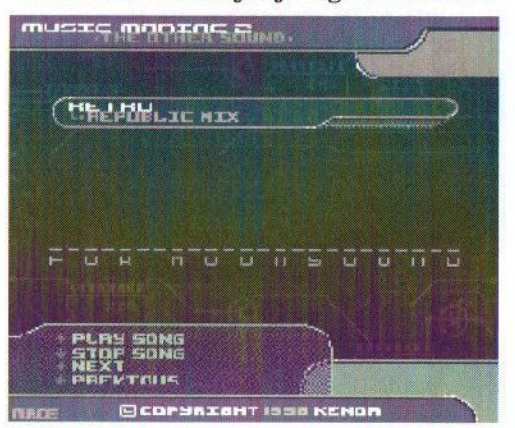

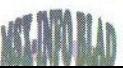

samples van de Moonsound. Met de nieuwste versie van Moonblaster for Moonsound zou dit verholpen moeten zijn. De laatste drie nummers, te weten Eclipse, Gavin en Vanishing, zijn hele rustige nummers en daarom geschikt als achtergrondmuziek.

Na een druk op [Escape] verschijnen de credits voor deze disk, welke vergezeld worden door een leuk muziekje. Het valt op, dat de halve familie Libeert bedankt wordt voor hun inbreng. Zelfs oma wordt bedankt voor de Belgische vlag, die Kenda op de beurs als decoratie hadden gebruikt!

#### Conclusie

Ook deze tweede editie van Music Maniac kan ik een ieder, in het bezit van een OPL4, zeker aanraden. Afgezien van de genoemde schoonheidsfoutjes is dit een prima product. Er is een goede verhouding van verschillende muziekstijlen, waardoor het voor elk wat wils biedt. De nummers klinken goed en zijn gevarieerd. Verder is de grafische omlijsting goed verzorgd. Music Maniac 2 kost Hfl.10,— of 200 Bfr. Sommige mensen zullen dit wat aan de dure kant vinden voor een muziekdisk, maar Music Maniac 2 is dat tientje zeker waard. Daarbij komt nog dat het geheel geleverd wordt op een merkdiskette. Zie voor meer informatie of bestelwijze de advertentie elders in dit blad.

Gerrit van den Berg

## NIEUWS

Na de jammer genoeg mislukte 'fusie' tussen UMF Magazine en Sunrise Magazine, hebben we weinig meer gehoord van UMF. De meeste MSX-ers zullen wel gedacht hebben, datzij met MSX gestopt waren. Gelukkig is dit niet waar! UMF is wel gestopt met het BBS, de hardware service en het maken van hun magazine. Binnenkort gaan ze echter online op internet, waar hun oude software te downloaden is. Hier blijft het echter niet bij, omdat ze momenteel bezig zijn met het ontwikkelen van software voor de Graphics 9000 en de Moonsound! Ze zijn bezig met het maken van muziekdisks, die deze uitbreidingen en MSX Dos 2 zullen ondersteunen. Verder is een nieuwe OPL4 replayer in een ver gevorderd stadium, die goed met het sample-ram overweg kan en op de Graphics 9000 werkt! Zij zijn naar horen zeggen zelfs bezig om het S3M-formaat, bekend van PC, af te kunnen spelen op de Moonsound. Wij houden u op de hoogte!

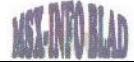

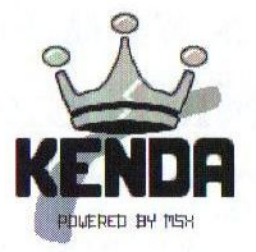

## Te bestellen producten:

Omschrijving: Prijs:

VAKGOWDS aansre PD (Muziekdisk voor MSX-Audio)

Music Maniac. … Hfl.10,- (Muziekdisk voor Stereo of modules apart)

MúsI6 Manila eweorgeeneeneonneeensserssenerens Hfl.10,- (Onze nieuwste muziekdisk voor Moonsound)

\* Opm: Unknown is wegens praktische redenen niet meer verkrijgbaar. U kunt een kopie verkrijgen door een lege diskette met postzegels op te sturen naar onderstaand adres.

> Kenda Software Team Kortrijksesteenweg 229 B-8530 Harelbeke (België) Telefoon: +32 (0)56 716683 E-mail: Kenda@mailcity.com Http://www.geocities.com/SiliconValley/Horizon/1620

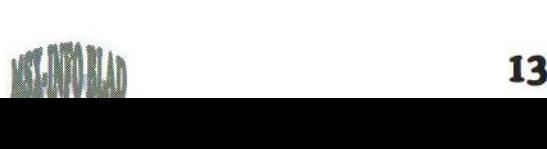

# Inbouwen van SIMM's in Philips NMS 8250/55/80

In de tijd dat de eerste MSX computers op de markt kwamen, washet geheugen beperkt en enorm duur. In de huidige computerwereld is de capaciteit van het geheugen echter enorm toegenomen, terwijl de prijs fors gedaald is. Jammer genoeg is in de MSX-wereld hier totnogtoe geen gebruik van gemaakt. Maar nu is het Hans Oranje echter gelukt om ook MSX-ers hiervan te laten profiteren. In de onderstaande tekst volgt zijn uitleg van de inbouw van een PC SIMM module in een MSX. BEE

 $\mathcal{D}^\text{e}$  reden waarom gebruik wordt gemaakt van een SIMM module heeft te maken met het feit, dat iedere andere methode gewoon duurder is. De beschreven geheugenuitbreiding van 1024 kB kost nog geen 50 gulden. Een <sup>1</sup> MB x 9 SIMM kost nog geen 25 gulden en het kleine aantal benodigde IC's, welke gewoon bij een elektronicawinkel gekocht kunnen worden, zijn ook niet duur.

Een SIMM module heeft standaard het OE signaal aan massa liggen. Hierdoor is het mogelijk om alle Philips MSX-2 computers te voorzien van deze module. Dit geldt ook voor de SONY HB-500 MSX-2 computer, omdat deze voorzien is van een S-3527 engine. Dit is dezelfde engine, die ook in alle Philips MSX-2 computers toegepast is.

Doordat de tekst gebaseerd is op inbouw in een NMS 8250/55 zijn er in de tekst kreten geplaatst zoals 'niet geplaatste buffer'. In een NMS 8280 zijn deze 'buffers' echter wel aanwezig.

#### Vakjargon

Splitdraad is een draad uit één stuk waarop plaatselijk een stukje isolatie is verwijderd. Het verkregen stukje blanke draad wordt samen geknepen en split genoemd.

Knip de pennen van IC 183 t/m IC <sup>136</sup> (41464 RAM) langszij los en desoldeer deze eruit. Zuig d.m.v. een tinzuiger het tin uit de gaatjes. Desoldeer de weerstanden R 127 en R 128 (beide 100Q ter hoogte van IC 131 (74LS125) eruit.

#### Bereid de volgende IC's voor:

74LS125 : Knip de pennen 2, 3, 5, 6, 8, 9, 11 t/m 13 half af en breng een draadbrug tussen pen <sup>13</sup> en pen <sup>1</sup> aan.

74LS157 : Knip de pennen <sup>2</sup> t/m <sup>7</sup> en <sup>9</sup> t/m <sup>14</sup> halfaf.

74LS00 : Knip de pennen <sup>1</sup> t/m <sup>6</sup> en <sup>8</sup> t/m <sup>13</sup> half af. Breng een draadbrug aan tussen pen 14, <sup>13</sup> en <sup>12</sup> en een draadbrug van 11, 10 en 9.

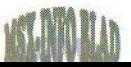

74LS08 : Knip de pennen <sup>1</sup> t/m <sup>6</sup> en 8 t/m 13 half af. Breng een draadbrug aan tussen pen 14, <sup>13</sup> en <sup>12</sup> en een draadbrug van 11, 10 en 9.

74LS670 : Knip de pennen 1, 2, 3, 6, 7,9, 10, <sup>15</sup> halfaf.

Plaats de 74LS157 boven op IC <sup>147</sup> (74LS157).

Plaats de 74LS125 boven op IC 131 (74LS125).

Plaats de 74LS670 boven op IC <sup>149</sup> (74LS670).

Plaats de 74LS00 boven op IC 180 (74LS32).

Plaats de 74LS08 boven op IC <sup>157</sup> (74LS00).

#### CAS selectie

Breng een draad aan tussen printspot R 128 (zijde RAM) en pen <sup>3</sup> van geplaatste 74LS08 (CAS 0). Breng een draad aan tussen printspot R <sup>127</sup> (zijde RAM) en pen 6 van geplaatste 74LS08 (CAS 1). Breng een splitdraad aan tussen pen <sup>1</sup> en pen <sup>4</sup> van de geplaatste 74LS08 en pen <sup>2</sup> van IC <sup>111</sup> (74LS32) met de split op pen <sup>1</sup> van de geplaatste 74LS08 (CAS 2/E). Indien 2048 KB : Zie tekst over 2048 kB uitbreiding.

#### Refresh aanpassing

Breng een splitdraad aan tussen pen 2 en pen 5 van de geplaatste 74LS08 en pen 6 van de geplaatste 74LS00 met de split op pen <sup>5</sup> van de geplaatste 74LS08. Breng een draadbrug aan op pen 3 en pen 4 van de geplaatste 74LS00. Breng een draad aan tussen pen <sup>1</sup> en pen <sup>2</sup> van de geplaatste 74LS00 en pen 12 van IC 180 (74LS32) (RFSH). Breng een draad

aan tussen weerstand R 130  $(100\Omega)$ zijde Video-RAM) en pen <sup>5</sup> van de geplaatste 74LS00 (WE).

#### Mapper van 128 kB naar 1024 kB

Breng een draad aan tussen pen <sup>7</sup> IC 149 (74LS670) en pen <sup>2</sup> van de geplaatste 74LS157 (MA 16).

Breng een splitdraad aan tussen pen <sup>11</sup> IC <sup>161</sup> (74LS243) en pen <sup>3</sup> van de geplaatste 74LS125 en pen <sup>3</sup> IC 149 (74LS670), met de split op pen <sup>3</sup> van de geplaatste 74LS125 (D3).

Breng een splitdraad aan tussen pen <sup>2</sup> van de geplaatste 74LS125 en pen <sup>6</sup> IC 149 (74LS670) en pen <sup>3</sup> van de geplaatste 74LS157, met de split op pen <sup>2</sup> van de geplaatste 74LS125 (MA 17).

Breng een splitdraad aan tussen pen 15 van de geplaatste 74LS670 en pen 6 van de geplaatste 74LS125 en printspot pen <sup>11</sup> van niet geplaatste buffer IC 176 (74LS367) nabij TP 10, met de split op pen <sup>15</sup> van de geplaatste 74LS670 (D4).

Breng een splitdraad aan tussen pen 10 van geplaatste 74LS670 en pen 5 van de geplaatste 74LS125 en pen <sup>5</sup> van de geplaatste 74LS157, met de split op pen 10 van de geplaatste 74LS670 (MA18).

Breng een splitdraad aan tussen pen <sup>1</sup> van de geplaatste 74LS670 en pen 8 van de geplaatste 74LS125 en printspot pen <sup>13</sup> van de niet geplaatste buffer IC 176 (74LS367) nabij TP 10, met de split op pen <sup>1</sup> van de geplaatste 74LS670 (D5).

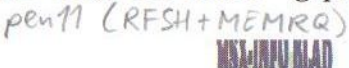

Breng een splitdraad aan tussen pen 9 van de geplaatste 74LS670 en pen 9 van de geplaatste 74LS125 en pen 6 van de geplaatste 74LS157, met de split op pen 9 van de geplaatste 74LS670 (MA19).

#### Montage <sup>1</sup> MB SIMM

De SIMM module wordt aan de onderzijde van het moederbord gemonteerd. Om eventuele oneffenheden uit de weg te ruimen worden alle doorgestoken pennen van IC 147, IC 146, IC 157, IC 178, IC 176 en IC 112 aan de onderkant van het moederbord glad afgeknipt. Op dubbelzijdig plakband met schuim wordt nu de SIMM module aan de onderzijde van het moederbord geplakt met de kaartrandconnector richting het verwijderde geheugen. De SIMM module ligt dan tussen IC 147 en IC 112 in aan de onderzijde van het moederbord.

Breng vervolgens draden aan tussen de pennen die in de tabel op de volgende pagina zijn aangegeven.

Als het moederbord weer op zijn plaats zit kan de computer getest worden op de juiste werking van het

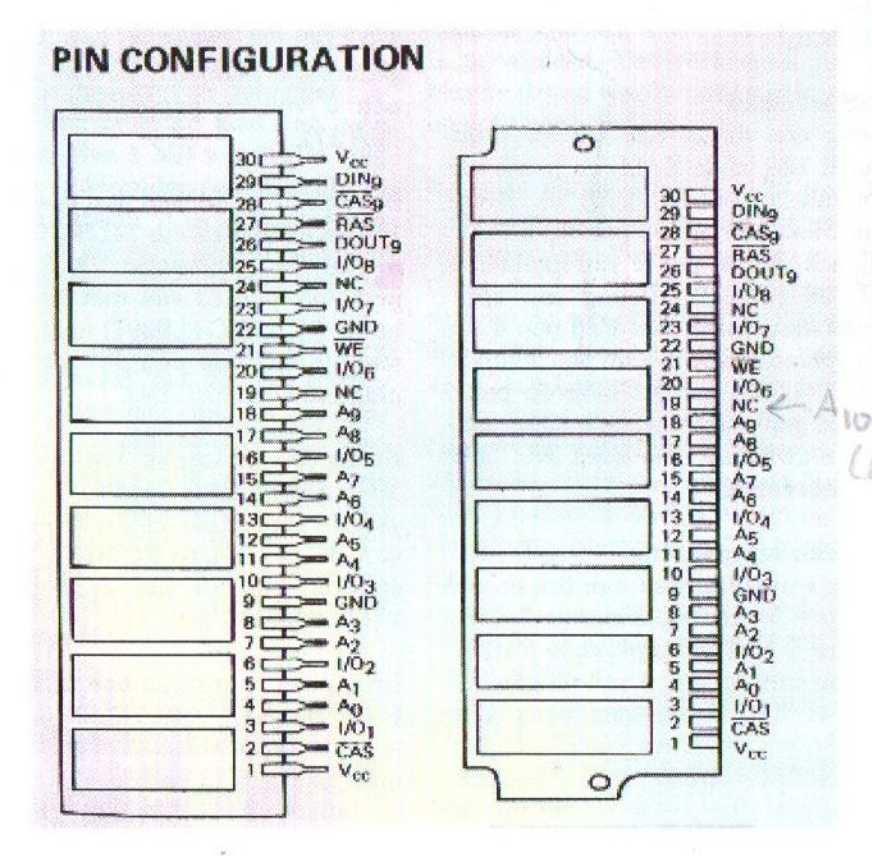

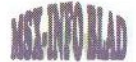

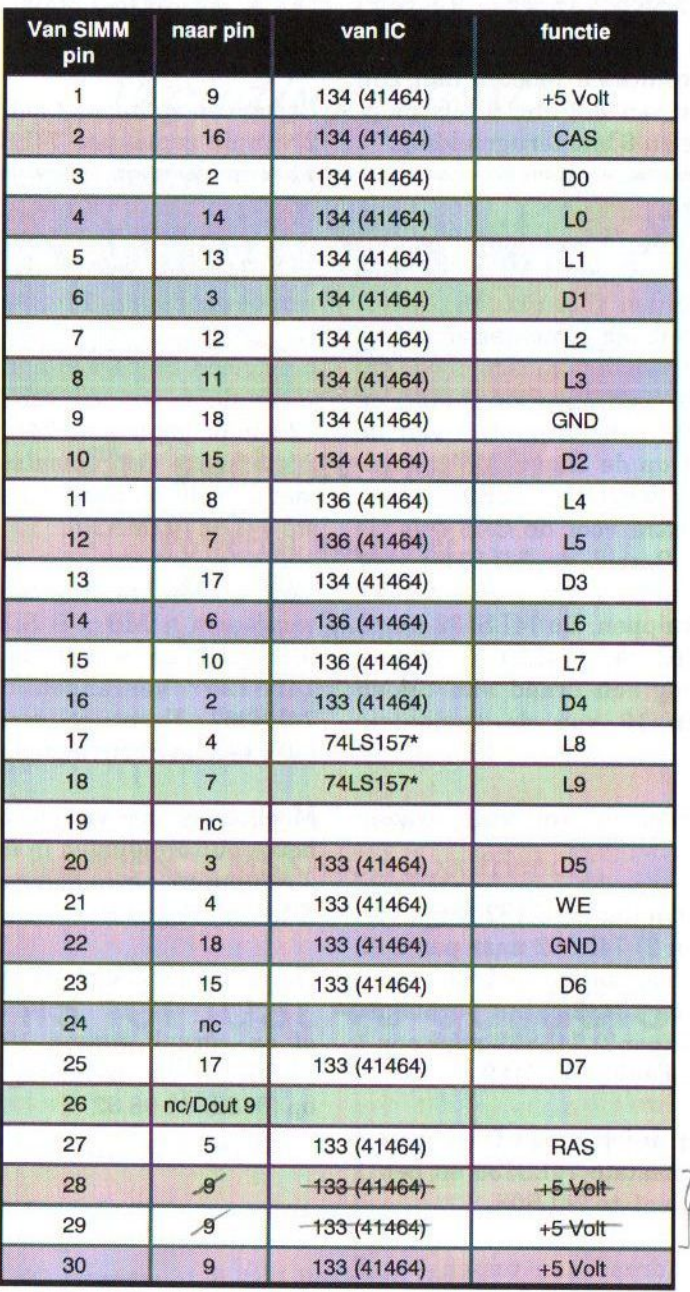

7 niet<br>9 verbinden

\* Via een leeggezogen printspot naar de bovenzijde van het moederbord

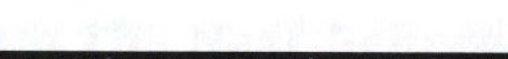

extra geheugen door middel van TESTMAP.COM welke onder andere bij Totally Chaos BBS is te downloaden. De resultaten moeten dan zijn 1024 kB in slot 3-2 met <sup>6</sup> bits mapperbreedte en 6 bits terugmelding.

#### **Opmerking**

Voor een uitbreiding naar 2048 kB moet twee maal een <sup>1</sup> MB x 9 SIMM module worden gebruikt. Deze worden naast elkaar gemonteerd aan de onderzijde van het moederbord. Op de CAS lijn (pen 2 van de SIMM) na worden alle aansluitpunten van de 2de SIMM op de lste SIMM aangesloten. Als wijziging wordt er een 74LS139 extra voor de CAS selectie toegepast. Bereid de 74LS139 voor door de pennen <sup>1</sup> t/m <sup>7</sup> en <sup>9</sup> t/m <sup>15</sup> half af te knippen. De 74LS139 wordt boven op IC 146 (74LS157) gemonteerd. Breng een draad aan tussen pen <sup>15</sup> en 16 van de geplaatste 74LS139.

Breng verder de volgende draden aan:

In plaats van dat de CAS2/E lijn van IC 111 (pen 2) 74LS32 naar pen <sup>1</sup> en 4 van de geplaatste 74LS08 gaat, wordt nu de CAS2/E lijn verplaatst van IC 111 (pen2) 74LS32 naar pen <sup>1</sup> van de geplaatste 74LS139.

Breng een draad aan tussen pen 4 van de geplaatste 74LS139 en pen <sup>1</sup> van de geplaatste 74LS08.

Breng een draad aan tussen pen <sup>7</sup> van de geplaatste 74LS139 en pen <sup>4</sup> van de geplaatste 74LS08.

Breng een draad aan tussen pen <sup>2</sup> van de 2de SIMM en printspot pen <sup>16</sup> van IC 136 (41464) (CAS).

Breng een splitdraad aan tussen pen <sup>2</sup> van de geplaatste 74LS670 en pen 11 van de geplaatste 74LS125 en printspot pen <sup>5</sup> van de niet geplaatste buffer IC 178 (74LS367) naast IC <sup>157</sup> (74LS00), met de split op pen <sup>2</sup> van de geplaatste 74LS670 (D6).

Breng een splitdraad aan tussen pen <sup>7</sup> van de geplaatste 74LS670 en pen <sup>12</sup> van de geplaatste 74LS125 en pen 2 en <sup>3</sup> van de geplaatste 74LS139, met de split op pen <sup>7</sup> van de geplaatste 74LS670 (MA20).

Voor een uitbreiding naar 4096 kB wordt een 4 MB x 9 SIMM module toegepast en wordt de geplaatste<br>74LS125 vervangen door een vervangen 74LS367. Eventueel wordt hiervan later een beschrijving gemaakt.

Mochten er nog vragen zijn over geheugenuitbreidingen in andere MSX-<sup>2</sup> computers neem dan contact op via E-mail:

HansOranje@ecompuserve.com

of op spraak tussen 19.00 uur en 21.00 uur van maandag t/m vrijdag op (0182) 61 98 32

Hans Oranje

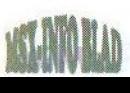

## Compjoetania The Next Generation

## Proudly presents

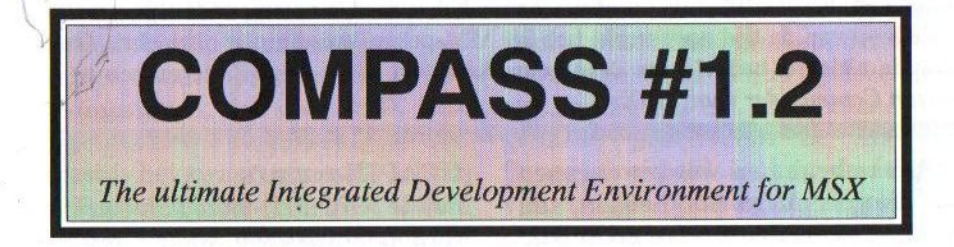

### The package contains

- Powerful assembler
- Multi source editor
- Advanced debugger
- Real time monitor

All these features are completely interwoven

It also supports all major memory managers, is MSX-DOS 2.xx friendly, and gen80 source compatible.

# All this for just 40 guilders ! \*

Registered owners of a previous version get 50% reduction.

### Buy now and the update to version 2.0 will be free!

\* Paper manual not included.

Compjoetania TNG, Goorweg 24, B-2221 Booischot, België e-mail: Jon. DeSchrijder@rug.ac.be Homepage: studwww.rug.ac.be/-jedschri/msx/ctng.html

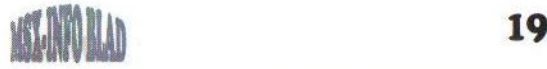

# Multi-Mente 2.05/07 uitleg De meeste mensen zullen het programma Multi Mente, vanaf nu afgekort tot MM,

wel kennen. Tot mijn verbazing moet ik constateren, dat de meeste MM- gebruikers vaak maar een beperkt deel van de vele mogelijkheden gebruiken. In dit artikel zullen niet de verschillende functies worden behandeld, maar meer de zaken welke ik in de loop van de tijd opgemerkt heb bij MM-gebruikers binnen onze club. Onderstaande uitleg is bedoeld om deze gebruikers wat meer wegwijs te maken in deze Norton Commander voor MSX.

**Om te beginnen worden degenen,** die geen Mega-Scsi hebben, aangeraden om versie 2.05 te gebruiken. Dit is de Engelse versie, waarbij een lijst met mogelijkheden verschijnt wanneer op [F1] gedrukt wordt. MM versie 2.07 is eigenlijk alleen handig voor de Mega-Scsi gebruikers. Hierin zit een extra optie [P], waarmee van harddiskpartitie kan worden gewisseld.

Wanneer in MSX Dos 2.xx een commando achter de prompt ingegeven wordt, dan gaat het besturingssysteem eerst kijken of het een Doscommando is. Is het dat niet, dan kijkt Dos of er een \*.bat of een \*.com bestand in de huidige directory bestaat met die naam. Wanneer het deze niet kan vinden, gaat Dos via het path in de autoexec.bat naar het desbetreffende bestand zoeken. MM is een Dos <sup>2</sup> programma en werkt dus volgens hetzelfde principe. De programma's die je via MM wilt opstarten, zullen in het path moeten staan, anders verschijnt er een foutmelding. Een path betekent dus simpel gezegd de weg, die Dos door moet zoeken om de benodigde bestanden te kunnen opstarten. Een voorbeeld van een path is  $A: \iota$ ;  $A: \DOS$ ; C: $\ARC$ .

#### [GRAPH]-menu's

Met de [GRAPH]-toets kan een menu worden opgeroepen, waarin een heleboel commando's kunnen worden geplaatst. Een commando wordt uitgevoerd wanneer het desbetreffende teken wordt ingetoetst. Het is dus handig om veel gebruikte commando's in dit menu te plaatsen. Wanneer men aan een menu niet genoeg heeft, kan met behulp van de volgende methode meerdere menu's worden gemaakt.

In de subdirectory waar het programma MM staat, moeten dan meerdere MMMCR?.DAT files aangemaakt worden. Dit kan bijvoorbeeld met behulp van een teksteditor. Uitgaande van vier extra menu's moeten er dan, naast MMMCR.DAT, ook nog MMMCRA.DAT, MMM-CRB.DAT, MMMCRC.DAT en MMMCRC.DAT en MMMCRD.DAT worden gemaakt. De regels in het kader rechts moeten bovenin de juiste MMMCR?.DAT gezet worden. Het eerste commando zorgt ervoor, dat de originele MMMCR.DAT hernoemd wordt tot een ander bestand, terwijl het tweede commando het juiste menu hernoemt tot MMMCR.DAT. Op deze manier kunnen op een makkelijke manier meerdere menu's gebruikt worden.

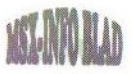

In deze MMMCR.DAT files mag alles door elkaar gegooid worden, bijvoorbeeld eerst alle letters en dan de cijfers. In plaats van cijfers of letters, mogen er ook andere tekens voor het Dl-teken gebruikt worden, zoals +=- )(\*&^%\$#@!. MM zoekt alleen naar het teken voor de [)] en voert uit, wat er achter staat! Het [^]-teken is het scheidingsteken, dat door MSX Dos 2.4x gebruikt wordt. Het enigste wat nog rest is het swapcommando achter de cijfers of tekens te zetten, waarmee naar andere partities kan worden gegaan. Welk swapcommando dit is, is afhankelijk van de gebruikte harddiskinterface.

Achter dit swapcommando kunnen nog meer commando's gezet worden om bijvoorbeeld nog een bepaalde driveopdracht te laten uitvoeren. Vergeet dan niet om achter iedere opdracht een scheidingsteken te zetten! Achter het laatste commando kan een aanhalingsteken, de ['], geplaatst worden, waarachter nog omschreven kan worden wat de opdracht doet. Deze tekst mag rustig langer zijn dan de tachtig tekens van het scherm.

#### Het wisselen van drives

Dit kan op twee manieren in MM. De makkelijkste is het gebruik van de numerieke toetsen <sup>1</sup> t/m 8. Deze komen overeen met respectievelijk drive A t/m H. Meer dan acht kan (nog?) niet, omdat MSX Dos niet meer dan acht drives kan aansturen. De tweede mogelijkheid om van drive te wisselen is met behulp van de optie [L]. Er verschijnt dan een menu, waarin de gewenste drive kan worden gekozen. Het is bij deze optie erg handig als het Luna cache programma geactiveerd is. Als van floppy gewisseld is, kan de inhoud van de disk opnieuw ingelezen wor-<br>den door de toetsencombinatie de toetsencombinatie [GRAPH], [SHIFT] en de letter voor de desbetreffende drive te gebruiken. Het [GRAPH]-menu wordt hierbij niet geactiveerd.

#### Wisselen van drive en directory

Ook dit kan op twee manieren. Allereerst het gebruik van de [H]. Er verschijnt dan een menu, waarin de gewenste drive en path kan worden opgegeven. Als er op de [CURSOR UP] (vanaf nu [CU]) gedrukt wordt, verschijnt een tweede menu met de naam 'History', waarin alle voorgaande type-acties staan. Deze kunnen worden geselecteerd met behulp van de cursortoetsen. Wanneer een actie wordt gekozen, komt men terug in het vorige menu, waarin met een druk op de return de opdracht wordt uitgevoerd. Met de optie [D] kan deze lijst worden gewist en met een

```
Multi - Mente Graph Key acties versie 2.00
                                                                ; = = = = = = = = = :ž
 MENU A
÷
0)'** Menu A
I)REN a:\MM\MMMCR.* MMMCRA.*"REN a:\MM\MMMCRB.* MMMCR.* '*+ Naar Menu B
2)REN a:\MM\MMMCR.* MMMCRA.*^REN a:\MM\MMMCRC.* MMMCR.* '** Naar Menu C<br>3)REN a:\MM\MMMCR.* MMMCRA.*^REN a:\MM\MMMCRD.* MMMCR.* '** Naar Menu D
3) REN a: \MM\MMMCR. * MMMCRA. * ^REN a: \MM\MMMCRD. * MMMCR. *
```
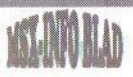

schone lei worden begonnen. Deze opdrachten zijn ook op te roepen bij de [C]opy of [M]ove opdrachten. Ook hier kan met de [CU] het menu met de type-acties te voorschijn getoverd worden.

De mooiste manier om van drive en directory te wisselen is echter met de [T]ree optie. Als bijvoorbeeld in de directory A:\MM op de [T] wordt gedrukt, verschijnt er een overzicht van alle directory's en subdirectory's op de betreffende drive. De cursor staat dan op de directory MM op drive A. Er kan nu naar een andere directory worden gegaan. Indien de gekozen directory nog eens uit subdirectory's bestaat, dan verschijnen deze na de return. Met de numerieke toetsen één tot en met acht kan een andere drive worden gekozen. In beeld verschiint dan de desbetreffende drive met de daarop staande directory's.

De tree kan worden bewaard door op de [W] te drukken. Dit werkt behoorlijk snel. Zijn er echter directory's bijgemaakt of verwijderd, dan moet eerst met behulp van de [R] de Tree opnieuw ingelezen worden, waarna met de [W] de nieuwe tree weer weggeschreven wordt. De files in de directory's kunnen met behulp van de [F]-toets worden getoond en uitgezet. Dit kan ook automatisch ingesteld

worden in de \*.CFG file. Hierover een volgende keer meer. Deze optie kan beter worden uitgezet, omdat anders het programma enorm traag wordt. In de Tree kan van de eerste directory naar de laatste directory gesprongen worden met de linker en rechter cursortoets.

Evenals in MSX-Dos 2.4 kan de [TAB]-toets gebruikt worden. Alleen deeerste letter van de directory hoeft dan te worden ingetypt. Na een druk op de [TAB] springt de cursor dan automatisch naar deze directory! Dit is vooral handig als er een hele lange tree aanwezig is. Wanneer er meerdere directory's met deze letter beginnen, springt de cursor steeds één positie verder. Toevoegen of verwijderen van een directory kan ook in de Tree-mode. Met de [K] kan een directory worden aangemaakt en met de [D] worden verwijderd Met de [W] toets kan dit alles weer vastgelegd worden.

Een volgende keer ga ik verder met de uitleg. Voor suggesties of opmerkingen ben ik op de volgende manieren te bereiken:

Toms-BBS, MSX Echo-mail node: 18:900/006 of via internet: temmelot@worldonline.nl

```
= Multi - Mente Graph Key acties versie 2.00
                                                                                                                            \frac{1}{2} \frac{1}{2} \frac{t
; MENU B
\ddot{ }0)'+* Menu B
1)REN a:\MM\MMMCR.* MMMCRB.*^REN a:\MM\MMMCRA.* MMMCR.* '** Naar Menu A
2)REN a:\MM\MMMCR.* MMMCRB.*^REN a:\MM\MMMCRC.* MMMCR.* '** Naar Menu C
3)REN a:\MM\MMMCR.* MMMCRB.*REN a:\MM\MMMCRD.* MMMCR. *
'** Naar Menu D
```
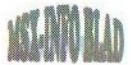

## 100% Music

100% Music werd door de crew van de Futuredisk op de voor MSX-ers overbekende beurs in Tilburg verkocht. De naam zegt al overduidelijk dat het hier om een muziekdiskette gaat. Maar het betreft hier niet zomaar een muziekdisk, maar eentje die speciaal voor de Moonsound gemaakt is. Hier zijn er natuurlijk meer van, maar die hebben naar mijn mening nog niet de kwaliteit behaald, wat de Moonsound aan zou kunnen. Eens kijken of STUFF dit wel kan.

00% Music wordt geleverd op een DD-diskette met een leuk kleuren-

label. Op de label staat een sullig mannetje, die blijkbaar net deze muziekdisk heeft beluisterd, want hij maakt een goedkeurend gebaar. Of dit gebaar terecht is moet nog blijken.

De intro is voor een muziekdiskette in ieder ge-

val leuk gemaakt. Deze begint met een lichtflits waarna onder tromgeroffel de tekens van '100% Music' één voor één het beeld invallen. Meteen daarna begint het vlot klinkende intromuziekje en komt er een scrollende achtergrond te voorschijn, waarvan metde cijfers <sup>1</sup> tot en met <sup>4</sup> de snelheid kan worden veranderd.

Na een druk op de spatiebalk wordt<br>de werkelijke replayer gestart. werkelijke replayer Hierin wordt een Japans jongetje afgebeeld, die een soort van afstandsbediening vasthoudt, waarop de bedieningsknoppen staan. Buiten de altijd aanwezige 'play', 'stop', forward' en 'back' opties, behoren ook nog 'fade-out', 'shuffle', 'repeat' en 'scan' tot de mogelijkheden. Deze functies

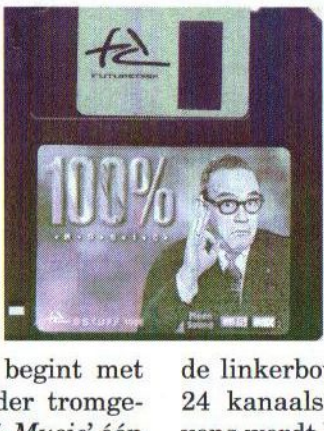

et de kwaliteit behaald, wat de<br>ijken of STUFF dit wel kan.<br>spreken dacht ik allemaal wel voor<br>zich. Alleen als er op 'Quit' wordt spreken dacht ik allemaal wel voor

gedrukt, verschijnt er een leeg zwart scherm, waarna de computer vast zit. De besturing is mogelijk met zowel het toetsenbord als met de muis.

Boven het jongetje hangt een tekstwolkje, waarin de naam van het gekozen muziekstuk staat. Aan

de linkerbovenkant bevindt zich een 24 kanaals frequency-analyzer. Tevens wordt hier het tracknummer, de gespeelde tijd en de huidige status getoond (play/pause/repeat).

Door op de kleine, grijze knop aan de linkerzijde van de afstandsbediening te drukken, kan gekozen worden uit twee verschillende equalizers. Met de rode stip op de tulband van het jongetje kan het kleurenpallet worden veranderd. Zoiets is wel leuk, maar totaal overbodig, mede doordat de kleuren er niet beter op worden. Gelukkig kan het kleurenpallet weer in de oorspronkelijke staat worden hersteld door elders op het scherm de spatiebalk in te drukken. Al met al ziet de replayer er leuk en verzorgd uit.

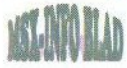

#### De muziek

100% Music bevat in totaal <sup>17</sup> muziekstukken. Er wordt veel gebruik<br>gemaakt van eigengemaakte van eigengemaakte samples, die alle prima in orde zijn. Zoals gewoonlijk bestaat ook deze muziekdisk weer grotendeels uit covers van — al dan niet voor MSX gemaakt — bekende spellen, zoals Chrono Trigger, Final Fantasy 7, Princess Maker en Nemesis.

De muziek is zeer gevarieerd. Er staan hele rustige nummers op, maar ook het ruigere werk ontbreekt niet. Onder de rustige muziek vallen onder andere 'Foxes on Ice', 'The will of the wind' en 'Tragedies'. Vooral dit laatste nummer, waar gebruik wordt gemaakt van een panfluit, klinkt ontzettend goed.

Het nummer 'Guitarman' begint vrij heftig en eindigt rustig. Hierin wordt vooral veel gebruik gemaakt van gitaren en het ligt heel lekker in het gehoor.

'Hava Naquila' is een moderne versie van dit alom bekende lied. Deze heeft net zoals 'Angel of the city' een vrolijk melodietje. Van het menumuziekje van de 'Diskstation'-serie is een jazzversie gemaakt. Er staat weinig of geen 'house' op deze diskette, wat voor mij geen enkel probleem is.

Alleen 'House of dreams' en 'Cyberbeaf' zijn een beetje houseachtig, maar die vind ik zelfs leuk klinken. Maar iedereen heeft natuurlijk zijn eigen smaak en voorkeur.

#### **Conclusie**

Dit is naar mijn mening zeker één van de betere, zo niet de beste muziekdiskette die tot nog toe voor de Moonsound gemaakt is. Er worden veel verschillende muziekstijlen gebruikt, zodat er voor ieder wat wils op staat. De muziek is over het algemeen van uitstekende kwaliteit. Er staan natuurlijk altijd wat mindere nummers op, maar het aandeel positieve uitschieters is groter. Moonsound-bezitters zullen zich voor die 2 of <sup>3</sup> rijksdaalders zeker niet bekocht voelen. Eindelijk kan de Moonsound weer eens een keer worden gebruikt, want de laatste tijd is er niet al te veel voor uitgekomen. Dit product doet zijn naam echt eer aan: honderd procent muziek!

Tristan Zondag

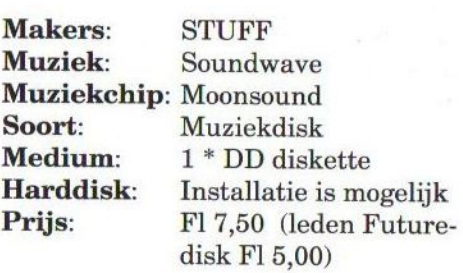

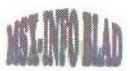

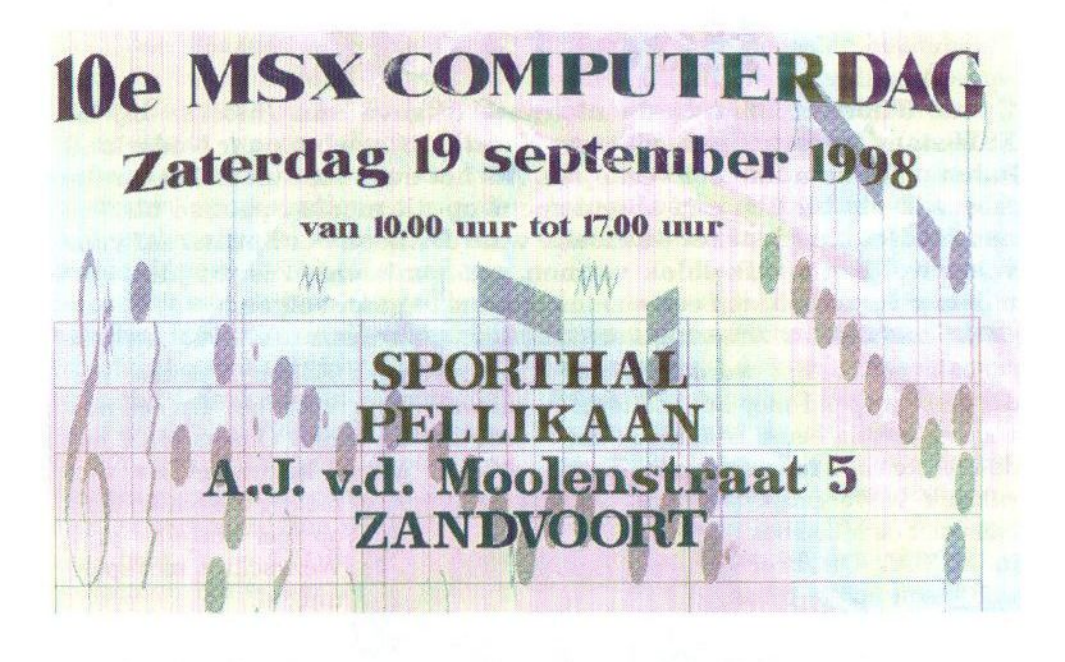

## Vraagbaak MSX-Basie

De mensen met problemen of vragen over MSX-Basic kunnen daarmee terecht bij de HCC MSX Gebruikersgroep. Deze groep bestaat in november van dit jaar <sup>12</sup> 1/2 jaar! Er kan contact opgenomen worden met Erwin Nicolai op vrijdag t/m zondag, van 18.00 tot 22.00 uur. Zijn telefoonnummer is (0516) 54 16 80. Iedere MSX-er kan gebruik maken van deze service, dus Erwin staat ook voor niet-leden klaar!

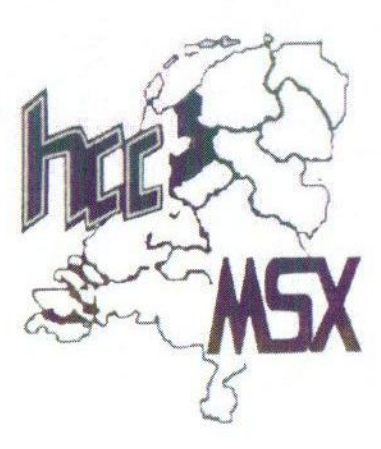

\*

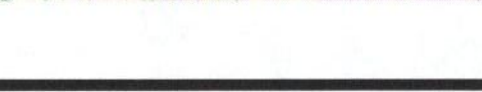

## Hnostar 41

Op de Tilbeurs '98 was de nieuwste uitgave van Hnostar bij de XSW-stand te verkrijgen. Zij gaan Hnostar Magazine naar Nederland halen en losse nummers verkopen. Als het even meezit is het straks mogelijk om bij hen een abonnement op dit mooie Spaanse blad te nemen. Het blad is zeker de moeite waard. Alleen het Spaans zal voor velen wel een struikelblok vormen, maar misschien is dit juist een mooie gelegenheid om een cursus Spaans te gaan volgen.

voals gewoonlijk wordt Hnostar weer geopend met het 'Editoral', waarna het de beurt is aan één van de leukste rubrieken, 'Noticias'. Deze

rubriek is vergelijk- | baar met de Maïskoek in MCCM. Dit keer wordt een eerste blik geworpen op de deo9000, een uitbreiding op de Graphics9000, waarmee video-digitizing en superimposing met een hoge kwaliteit op de MSX mogelijk is.

Verder is er nieuws betreffende het Omega-project, wat in dit blad ook al eens is besproken. Vaak lo-

pen dergelijke projecten uiteindelijk stuk, maar Project Omega gaat wellicht toch gerealiseerd worden. Vanwege technische problemen zal dit wel een eenvoudigere versie worden, dan oorspronkelijk de bedoeling was. Het centrale hart zal bestaan uit een Z382 processor bijgestaan door een Z180, die de besturing van de randapparatuur en de geluidsprocessor (OPL4) voor haar rekening zal ne-

men. Volgens Edison A. Pires, verantwoordelijk voor het Omega-project, zal de eerste Omega-MSX nog dit jaar gereed komen en als alles

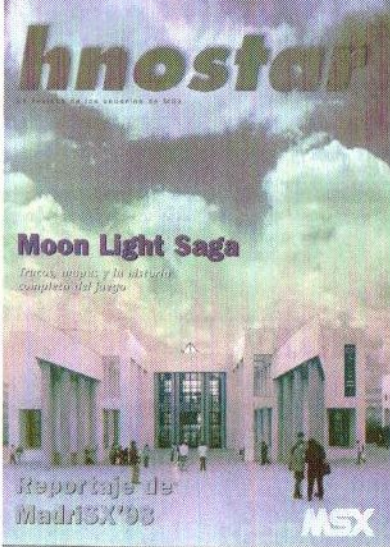

meezit misschien zelfs op zeer korte termijn. We wachten met spanning af.

In Spanje blijken plannen te bestaan om een soortgelijke stichting als Sunrise op te richten. Evenals Sunrise wil men ook een gamesabonnement van de grond zien te krijgen, zodat programmeurs voldoende impuls en motivatie krijgen om nog een tijd lang MSX-software uit

te brengen. Een goed initiatief! Helaas is er ook een wat treuriger bericht: FKD-Fan houdt met nummer 13 op te bestaan.

In Noticias worden verder MCCM 90, SD Mesxes 11, XSW Magazine 19 en 20, ICM 29 en 30 en Future Disk 34 en 35 besproken. Ook wordt aandacht besteed aan MSX Fun Journal. een klein Zwitsers bulletin.

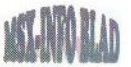

Pagina's <sup>10</sup> tot en met <sup>17</sup> zijn besteed aan twee Spaanse MSX-bijeenkomsten: de twaalfde MSX-gebruikersdag in Barcelona en Madrid °98. Op beide dagen waren tal van MSXclubs en groepen aanwezig, die hun producten presenteerden en aan de man probeerden te brengen. Zo was tijdens Madrid °98 bij de stand van Naca Soft een demo te bewonderen van het spel Fire in the Sky. Dit schietspel, gemaakt door Stick Soft, doet sterk denken aan Worms, dat voor de PC en Playstation is uitgebracht. Ook MSX Power Replay was aanwezig en probeerden hun illegale CD's te verkopen. Hun nieuwste product heet Power CD Falcom Perfect Collection. Dit is een audio-CD met game-music en symfonische bewerkingen uit de games van het Japanse softwarehouse Falcom. Analogy, de makers van Sonyc, presenteerde Puddle Land, een spel dat min of meer een kruising is van Quinpl en Bubble Bobble. Uiteraard ontbrak ook Leonardo Padial niet en konden bezoekers zijn nieuwe MSX-hardware aanschaffen of meer informatie inwinnen over zijn nieuwste projecten.

De volgende tien pagina's worden in beslag genomen door een volledige 'walk-through' van Moon Light Saga. Dit adventure/RPG draait alleen op een Turbo-R en wordt geleverd op drie diskettes. Helaaszijn de schermteksten in het Japans, waardoor het spel voor veel mensen moeilijk speelbaar zal zijn. Moon Light Saga gaat over een wereld, waar lang geleden een hevige strijd tussen mensen en demonen woedde. Op een gegeven

moment werd deze wereld in tweeën gesplitst. Door bepaalde omstandigheden begint de scheiding tussen deze werelden scheuren te vertonen, waardoor deze ineen dreigt te storten. En dat is het moment waarop het spel begint. Het is de taak van de speler om de orde weer te herstellen.

Er wordt uiteraard begonnen als nietsnut, maar naarmate het spel vordert nemen de krachten toe, zowel fysiek als qua magic. Bepaalde voorwerpen kunnen daarbij helpen. Het spel speelt zich in <sup>5</sup> dagen af, waarbij geregeld monsters en demonen tegen het lijf worden gelopen en (hevige) gevechten moeten worden geleverd. Hoe het daarbij tot een goed einde

kan worden gebracht, wordt in de rest van dit artikel in de Hnostar verteld, maar daar ga ik hier nu niet

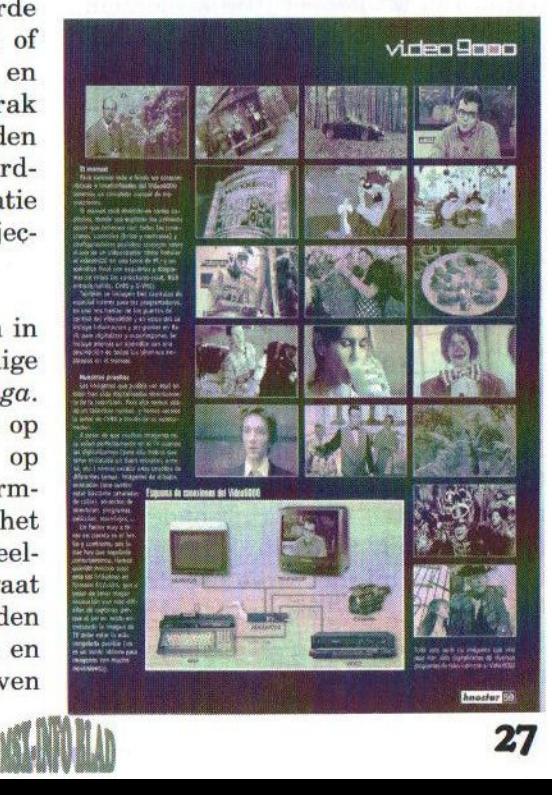

verder op in. Het enige wat ik nog kwijt wil over Moon Light Saga is, dat aan het eind van het spel alleen de mededeling "En hier eindigen je inspanningen." op het scherm verschijnt. Geen einddemo, geen "End of Game" en je hebt het gevoel, dat er nog heel veel moet gebeuren. Het is dan ook vrijwel zeker, dat er een vervolg op dit spel zal komen.

Ook het volgende artikel gaat over een Japans adventure, namelijk Randar 3. In dit eerste deel wordt uiteengezet wat de verschillende menu's betekenen en een aanvang gemaakt met het verhaal. Het spel stamt uit 1990 en is van Compile. Het wordt geleverd op <sup>5</sup> diskettes, maar het eigenlijke spel beslaat slechts 4 diskettes. Diskette 5 bevat een ander spel, namelijk Soldier of Tisla. Het artikel is rijkelijk voorzien van scherm-afbeeldingen. Ook is een kaart te vinden, waarop de belangrijkste plaatsen om te onderzoeken zijn aangegeven. Dankzij dit artikel zal het spel een stuk speelbaarder worden, niet alleen dankzij een uitleg van de menu's en de vele tips, maar zeker ook door de tabellen van magische objecten en wapens. Hierin wordt goed beschreven wat ieder voorwerp doet en tegen wie het gebruikt kan worden.

Na Randar 3 volgt een interview met Cas Cremers, waarin hij wat over zichzelf vertelt. Hij vertelt onder andere wat zijn favoriete MSX-games zijn en dat hij niet weet hoe de toekomst van Parallax eruit zal zien. Dat hangt een beetje af van hoe het met Core Dump zal gaan.

In de 'Doe Het Zelf-rubriek wordt onder andere uiteengezet hoe alles uit de SCC+ kan worden gehaald. In 'Las cosas de Padia)' wordt uitgelegd hoe de toetsenbordinterface geïnstalleerd moet worden op een MSX2, MSX2+ en een TurboR. Met dit interface wordt het mogelijk om een PCtoetsenbord op de MSX aan te sluiten.

Dan volgt een leuke reportage uit Brazilië. Zoals ik in MCCM ook al eens heb verteld is CIEL in Brazilië erg actief op het gebied van MSXhardware. In 1997 is een nieuw en snel MSX2+ moederbord uitgebracht, waarop een stereo-geluidschip van Yamaha is gemonteerd en dat voor het geheugen gebruik wordt gemaakt van PC-SIMMS. Dat het een snel MSX-moederbord is, moet blijken uit een vergelijkend onderzoek, waarin CIEL's moederbord wordt vergeleken met een Pentium 133. De test bestaat uit het tonen van een serie afbeeldingen van diskette, in het geval van de MSX, en van een CD, in het geval van de Pentium. De MSX was daarbij net iets sneller. Wetenschappelijk gezien is het geen goede test, omdat men ook de Pentium afbeeldingen van diskette had moeten laten lezen. 'MSX verslaat Pentium' klinkt echter toch altijd leuk.

In de rubriek 'From Internet' wordt een overzicht gegeven van MSX-sites op het Internet. In de rubriek Software wordt een zevental MSX-producten besproken: Fighter's Raganarök, Be-Bop Bout, Arranger V, Renta 96 Abreviada, F-nano 2, Pentaro Odyssey 2 en Puddle Land. Figh-

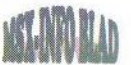

ter's Ragnarök en Be-Bop Bout zijn vergelijkbare spellen, waarin tegen een vijand moet worden gevochten à la Street Fighter. Be-Bop Bout is grafisch gezien beter dan Fighter's Ragnarök en de besturing werkt wat soepeler. Over Arranger V, de eerste muziekdisk voor MoonSound, laat men zich niet negatief, maar ook niet uitgesproken positief uit. Hoewel de muziek op zich van goede kwaliteit is, wordt alleen het FM-gedeelte van de MoonSound gebruikt en worden dus niet alle mogelijkheden volledig benut.

Renta 96 Abreviada mag dan een uitstekende utility zijn, maar de rest van de wereld heeft waarschijnlijk

Je hebt een computer MSX of PC en je wilt er wat mee. Wij helpen je daar in.

Wordt lid van de Computers Gebruikers Vereniging en wij staan met raad en daad voor je klaar. Wij zijn niet voor niets een van de grootste verenigingen van Nederland.

Het lidmaatschap is eigenlijk een gezinslidmaatschap. Het wordt echter wel op naam van één persoon gesteld. Alle gezinsleden zijn dus van harte welkom.

Wat moet je doen om lid te worden?

Neem contact op met het secretariaat en vraag om een inschrijfformulier, dit wordt je dan zo spoedig mogelijk toegezonden. Vul het formulier in en stuur het terug en maak daarnaast weinig aan een dergelijk programma om rente-aftrek voor de Spaanse belastingaangifte te berekenen. Van Fnano 2, Pentaro Odyssey 2 en Puddle Land wordt aan de hand van uitgebrachte demo's een eerste impressie gegeven. De grafische kwaliteit van de drie games is goed.

Na de gebruikelijke rubrieken 'Opinion', 'El Club Informa' en de pagina's met advertenties, volgt nog een twee pagina's tellende uitleg van de mogelijkheden van de Video9000, waarna dit wederom goed verzorgde exemplaar van Hnostar weer uit is.

Raymond de Heer

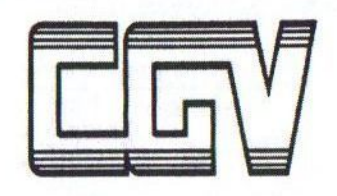

#### DOET MEER VOOR HAAR LEDEN

het bedrag over op onze girorekening.

Als alles binnen is, sturen wij je de lidmaatschapspas e.d. zo snel mogelijk toe.

Het lidmaatschap bedraagt:

F 30,— per jaar F 15,— vanaf juli tot 31 december

Voor info: Tel: (013) 456 06 68 of 468 14 21

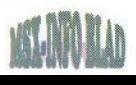

# TC - lijst

#### Releasedatum:1 april <sup>1998</sup>

Opname in de Totally Chaos lijstis graties voor elke Sysop Totally Chaos BBS draait 24 uur per dag op 300 - 33600 bps Tel: (045) 570 89 63 (data) / (045) 672 59 95 (spraak) MSX Echo-Mail node: 18:900/005

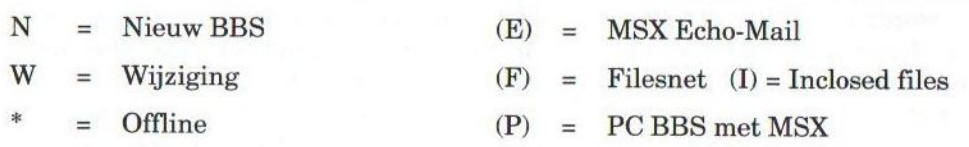

Niet elke dag online: 6

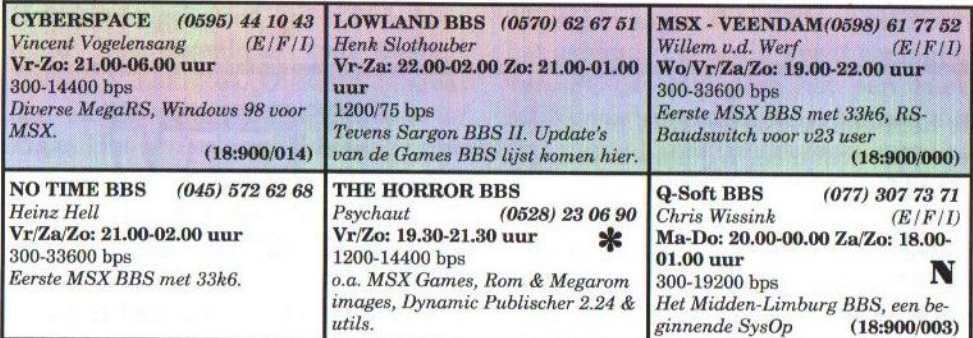

Elke dag online: 6

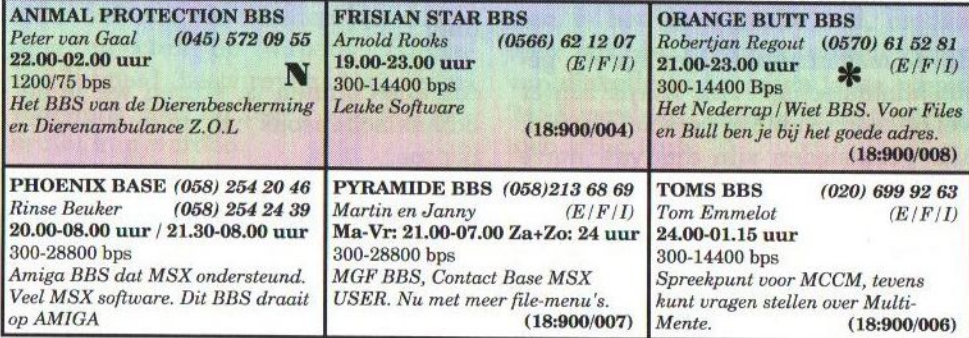

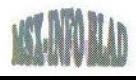

| <b>BASOFT BBS</b> (020) 497 72 51<br>Bas van der Sluis $(E/F/I)$<br>300-14400 bps<br>350 MB HD, ZIP, CD-ROM, meer<br>dan 2500 Files, en een UNIEK<br><b>BBS!</b><br>(18:900/010)                                           | <b>BBS WATERLAND</b><br>Joop Stokvis (020) 453 09 63<br>300-28800 bps<br>Nederlands grootste NON-profit<br>BBS.<br>v23 op 4530969 / 4527902 / 4527903 | <b>DUNE BBS</b><br>(0187) 68 35 45<br><b>Kees Grinwis</b><br>300-14400 bps<br><b>MSX</b> en ACORN Software, MSX-<br>ACO En Fidonet. Dit BBS draait op<br>een ACORN.             |
|----------------------------------------------------------------------------------------------------|----------------------------------------------------------------------------------------------------|----------------------------------------------------------------------------------------------------|
| <b>MILJEU BBS</b><br>$(038)$ 385 69 47<br><b>Eppie Hoogsteen</b><br>300-1200 bps<br>Leuk BBS, Heeft nu een ander BBS<br>programma.                                                                                         | (0592) 398777<br><b>ORBIT BBS</b><br>Jurre van Dijken<br>(E)<br>300-14400 bps<br>Een PC BBS Met Veel Mogelijkhe-<br>den.<br>(18:900/100)              | (077) 306 09 88<br><b>ROEFSOFT</b><br>(077) 306 06 45<br>Ruud Doek<br>300-28800 bps / 1200/75-38800 bps<br>Voor Pc en Msx.                                                      |
| (0512) 38 34 58<br><b>SUNRISE BBS</b><br>Haiko de boer<br>300-14400 bps<br><b>Info Stichting Sunrise, Muziek</b><br>(FMPac / MM / Scc / Psg / Midi) Buz-<br>zer: (06) 60 13 12 44 (Laat Bericht<br>$+ T$ elfnummer achter) | <b>THE GAMES BBS</b><br>Mari van de Broek<br>300-9600 bps (0412) 64 03 58<br>Kontaktpunt voor XSW Magazine,<br>Utilities, Pictures, Muziek.           | <b>TOTALLY CHAOS</b><br>Rinus Stoker<br>(045) 570 8763<br>300-28800 bps $(E/F/I)$<br>Kabel-Service, MSX-INFO Blad,<br>TC-BBSLIJST en BBSNEWS, TCI-<br>(18:900/005)<br>Magazine. |

## BBS-END NEDERLAND

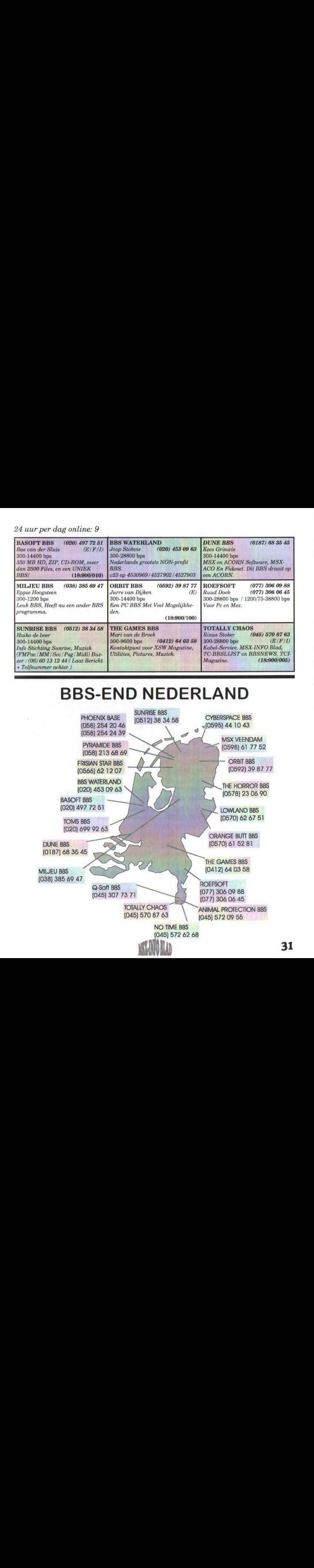

31

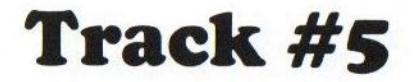

Track #5 is alweer de vierde editie van dit diskmagazine, dat in het MSX-Info Blad besproken wordt. Het disklabel ziet er ook deze keer weer mooi uit. Er staan twee screenshots van MSX-spellen op. De ene is van het spel Sonyc, dat onlangs is uitgekomen en de andere is van Core Dump, een spel dat hopelijk snel uitgebracht wordt. Tevens wordt het disklabel opgesierd met de kreet: 'Hèt diskmagazine van Nederland'. Of zij dit met dit nummer waar gemaakt hebben, komt hopelijk in onderstaande naar voren.

a het gebruikelijke logo en de frequentieselector verschijnt het menu op het scherm. De menuplaat doet enigszins denken aan het spel Akin. Het is best aardig getekend, alleen is het geen frisse gedachte om mensen aan vleeshaken te zien hangen.

Zoals gebruikelijk opent Track met het 'Redactioneel'. Ondanks problemen met de diskette, waar de teksten voor deze Track op stonden, is de vulling van het magazine volgens hoofdredacteur Alex Ganzeveld toch nog goed gekomen. Verder wordt melding gemaakt van de plannen om een magazine op papier te maken. Men is bij Datax niet tevreden met de huidige bladen, die de MSX-wereld op de hoogte moeten houden na het stoppen van MCCM. Het is hun bedoeling om dit blad 40 bladzijden te laten tellen en zes keer perjaar uit te laten komen. Doordat de programmeur werk uit handen genomen wordt, denkt men tijd te besparen. Wij weten echter uit ervaring, hoeveel tijd er in het maken van een blad zit! Veertig bladzijden is erg veel en men zal erg hun best moeten doen

om dit vol te krijgen. De wijze van schrijven zal zeer zeker aangepast moeten worden, want deze is totaal anders dan bij een diskmagazine!

BEEN

Er wordt deze keer een viertal magazines besproken. Als eerste komt MCCM 90 aan bod. Deze komt er ook bij Track goed van af en dat is terecht. MCCM heeft waardig afscheid genomen van de abonnees en dat verdient zeker onze waardering! Over het MSX-Info Blad <sup>6</sup> is men goed te spreken, al vindt men het iets te eenzijdig. Wij doen ons best om dit te veranderen en de nummers <sup>7</sup> en <sup>8</sup> zijn daarom al veel diverser van aanbod dan nummer 6. Futuredisk 34 is tekstueel gezien prima in orde, alleen vindt men het grafisch en muzikaal wat minder dan de vorige edities. Ondanks het geringe aantal pagina's vindt men het blad MSX User <sup>11</sup> erg goed. Naar wat ik vernomen heb, schijnen de makers van dit blad te overwegen om te stoppen. Dit zou bijzonder jammer zijn!

Onder de kop 'Recensies' zijn besprekingen van Alto, de Cyberspace BBS Demo, de MB-Wave update en Sonyc

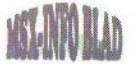

te vinden. Alto vindt men een goede muziekdisk en wordt een aanrader genoemd. De Cyberspace BBS Demo is wel aardig voor de MSX-ers met een modem, maar ook de MSX-ers zonder modem zullen deze demo wel kunnen waarderen. Vervolgens wordt er een update van de muziekeditor Moonblaster for Moonsound wave besproken. De eigenlijke maker van Moonblaster, Moonsoft, deed weinig meer aan het verbeteren van het programma. New World Order heeft echter de taak van Moonsoft min of meer overgenomen en brengt

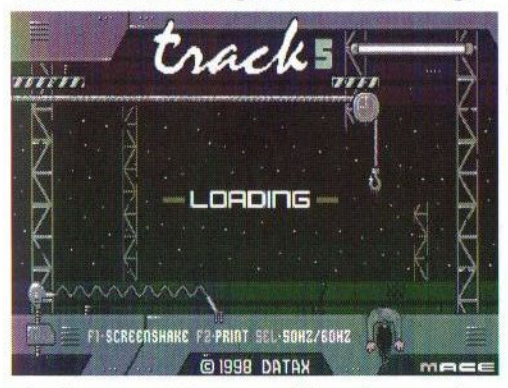

de laatste tijd geregeld updates uit. De laatste versie is 1.06, waarin nieuwe effecten als reverb en LFO zijn toegevoegd. Samen met enkele kleine verbeteringen biedt dit weer nieuwe mogelijkheden en wordt de bediening van het programma gebruiksvriendelijker.

Dankzij de speltips in de gelijknamige rubriek wordt het spelen van het strategiespel Daiva Story 7 een stuk makkelijker. Ditzelfde geldt voor het spel Penguin Adventure, dat bij iedere MSX-er wel bekend zal zijn. Dit zijn zeer uitgebreide beschrijvingen en zijn erg informatief! Verder worden nog wat andere losse tips gegeven.

Dat MSX-1 spellen nog zeer veel spelplezier kunnen geven blijkt uit de vier besprekingen in de rubriek 'Oud Goud'. Achtereenvolgens worden Maxima, Confused, Mask en Driller Tanks besproken. Maxima is een shoot-em-up spel, wat vergeleken kan worden met het spel Galaga. Confused is een aardig puzzelspel, waarbij verschillende moeilijkheidsgraden te kiezen zijn. Het spel Mask, dat gemaakt is naar de gelijknamige tekenfilmserie, vindt men leuk om te spelen, maar kan niet echt boeien. Driller Tanks moet een erg origineel spel zijn. Het is echter wel moeilijk te spelen, maar na enige oefening lukt het allemaal best. De muziek is dan wel niet geweldig, maar toch scoort dit spel goed!

De rubrieken 'Diversen' zijn ook deze keer niet echt interessant. Een aantal teksten wordt ontsierd door onderbrekingen van de redactie. Een enkele keer isleuk, maarhet is beter dit niet te vaak te doen! Verder staan er zaken in, die niets met MSX te maken hebben. Een voorbeeld hiervan is een songtekst van Queen.

Naast een revisie van een artikel op Track #4 vinden we in de rubriek 'Programmeren' een uitleg van de VDP commandoregisters door Laurens Holst. Ik begrijp er niets van, maar ik ben dan ook geen programmeur. Beginnende of redelijk gevorderde programmeurs zullen deze uitleg vast beter begrijpen. Er is volgens mij weinig documentatie beschikbaar

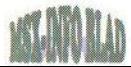

over het programmeren van de video-volledig abonnement kost Fl.30, chip, dus een dergelijke cursus lijkt voor zes nummers. In dit geval ontemp, das een dergenjke cursus njikt voor zes nummers. In dit geval ont-<br>mij erg leerzaam. Het wachten is voor vangt u als welkomstgeschenk de mu-<br>voel MSX-ers denk ik en een gureus riekdielstte Quarkerd. U krijgt verden veel MSX-ers denk ik op een cursus ziekdiskette Overload. U krijgt verder voor het programmeren van de Grap-korting op producten van Datax. Het hics 9000, zodat deze wat meer ge-is ook mogelijk om een proefabonnebruikt gaat worden. Misschien een ment te nemen. Dit kost F1.15,— voor idee om een dergelijke cursus in Track 3 nummers. U ontvangt dan echter op te nemen?

uit meldingen van onder handen de resterende FL.15,—. U kunt één zijnde softwareprojecten van *Datax* en van deze abonnementen verkrijger Kenda. Zo zijn zij onder andere bezig door het betreffende bedrag over te met het maken van een flipperkast-maken op: spel en het maken van diverse muziekdiskettes. De tekst over de beleve-Giro 7563342 nissen tijdens Oud en Nieuw in Lop-t.n.v. Alex Ganzeveld persum had Datax beter niet kunnen Singelweg <sup>1</sup> plaatsen.

De software op deze Track is aardig en bestaat uit promo's van Bomber-Vermeld er wel bij of het om een volleman 2 en Bebop Bout en een OPL4 dig abonnement gaat of om een proef muziekje. Voor mij was eigenlijk al-abonnement. leen het OPL4 liedje de moeite waard, Stuur voor de zekerheid ook een omdat ik de originele spellen al heb. briefje naar bovenstaand adres. Voor de mensen, die deze niet hebben zijn deze promo's leuke extraatjes.

#### **Conclusie**

Wederom een geslaagde editie van dit diskmagazine. Ik zet echter vraagtekens bij de teksten in de rubriek 'Diversen'. Ook worden de teksten nog te vaak onderbroken door mensen die zogenaamd hun zegje moeten doen. Als Track hèt diskmagazine van Nederland moet worden zal dit toch moe- I ten veranderen! Toch heb ik deze editie met plezier gelezen en vind ik het magazine zeker de moeite waard! Een

De nieuwsrubriek bestaat grotendeels te verlengen door het overmaken van niet het welkomstgeschenk en u krijgt geen korting. Het proefabonnement is

> 9919 HM Loppersum Telefoon: (0596) 57 25 25

Gerrit van den Berg

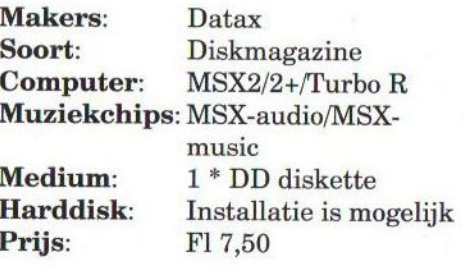

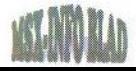

### TOTALLY CHAOS KABEL-SERVICE DOOR HEEL NEDERLAND.

### \*\*\*\*\* VOOR CLUBS GROTE KORTING \*\*\*\*\*

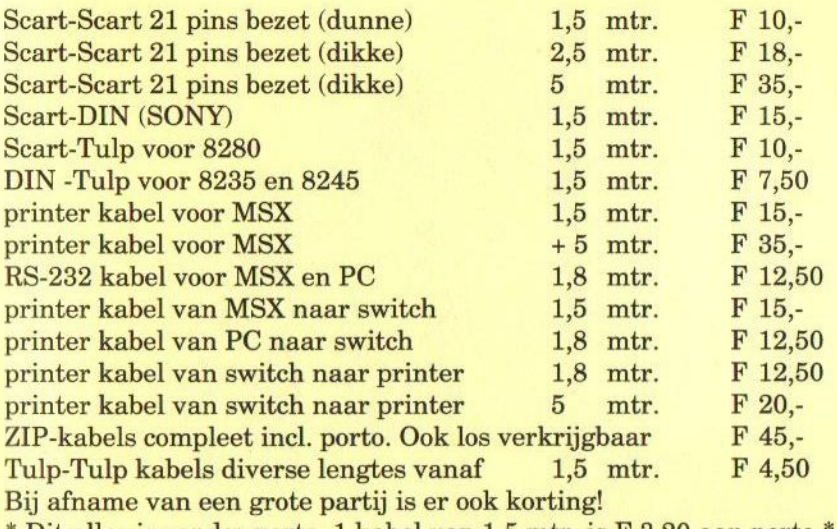

\* Ditallesis zonder porto. <sup>1</sup> kabel van 1,5 mtr.is <sup>F</sup> 3,20 aan porto \* \* MSX \* service van TOTALLY CHAOS uit Limburg Tel: (045) <sup>570</sup> <sup>87</sup> <sup>63</sup>  $(BBS)$  \* MSX \*

### Te koop aangeboden:

- NMS 8250, <sup>1</sup> drive, werkt zeer goed, met toetsenbord. Prijs HFL. 175,—
- NMS 1421 (2 stuks) Prijs HFI. 85,— per stuk
- VW 0030. Prijs HFI. 95,—
- Diverse groenbeeld monitors en een amberkleurige monitor. Prijs per stuk HFI. 50,—
- Kleurenmonitor met tulp aansluiting voor HFI. 130,—
- Een set bestaande uit een NMS 8250, een goede printer, een groenbeeldmonitor, muis, software en boeken voor HFI. 250,—
- Veel boeken, MCCM Magazines, MSX-Info Bladen, PTC bladen. Per stuk HFI. 1,— exclusief verzendkosten (HFL. 2,90 à HFI. 3,70).

Alle prijzen zijn inclusief verzendkosten. Het is ook mogelijk om dit via Selektvracht te versturen. In dat geval wordt het iets goedkoper.

M.T. Stoker, Rotterdamstraat 73, 6415 AV Heerlen Tel: (045) 572 95 09, Fax: (045) 572 92 09, BBS: (045) 570 87 63 (24 uur per dag)

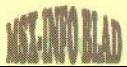

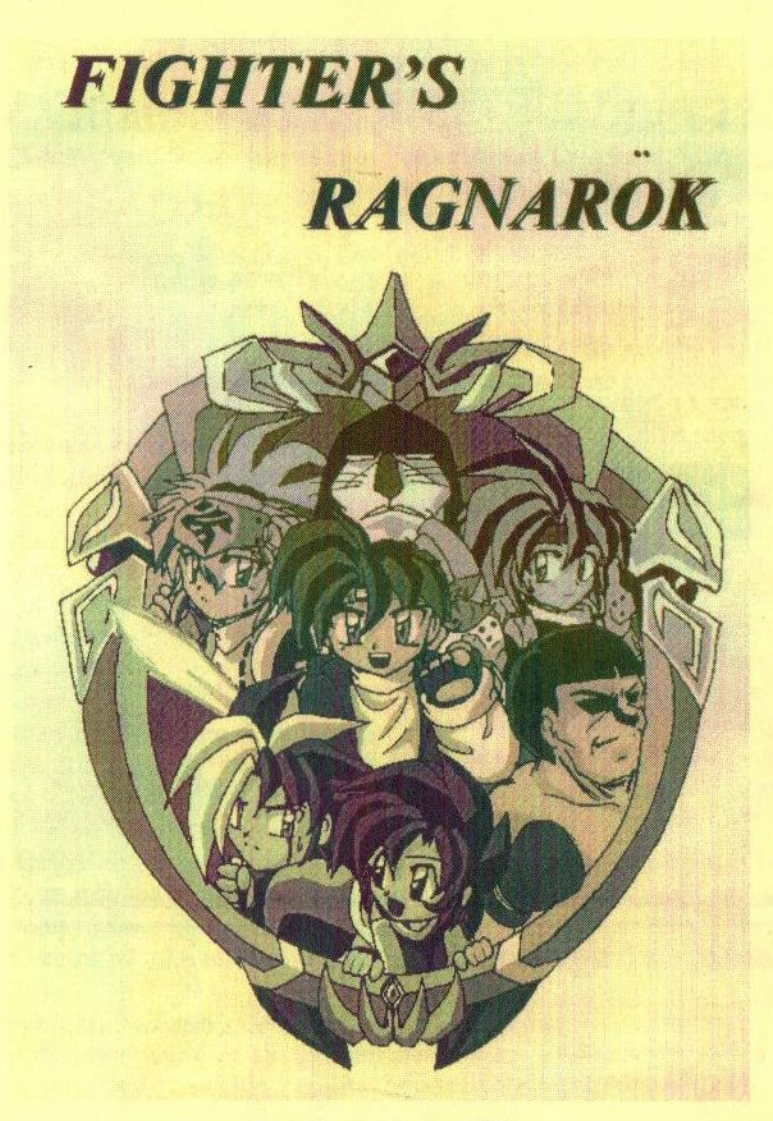

#### Fighter's Ragnarök

Makers: Uitgevers: Fony Prijs: Bestellen: Potgieterstraat 19 Delta-Z HFI. 25,- 3844 XX Harderwijk Tel: (0341) 42 05 16 (Collin) Tel: (0341) 43 48 06 (Stephan)

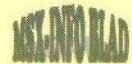